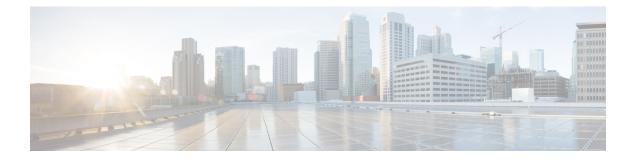

# **Configure Performance Measurement**

Network performance metrics is a critical measure for traffic engineering (TE) in service provider networks. Network performance metrics include the following:

- Packet loss
- Delay
- Delay variation
- · Bandwidth utilization

These network performance metrics provide network operators information about the performance characteristics of their networks for performance evaluation and help to ensure compliance with service level agreements. The service-level agreements (SLAs) of service providers depend on the ability to measure and monitor these network performance metrics. Network operators can use Segment Routing Performance Measurement (SR-PM) feature to monitor the network metrics for links and end-to-end TE label switched paths (LSPs).

The following table explains the functionalities supported by performance measurement feature for measuring delay for links or SR policies.

| Functionality                    | Details                                                                                                    |  |
|----------------------------------|----------------------------------------------------------------------------------------------------|--|
| Profiles                         | You can configure different default profiles for different types of delay<br>measurements. Use the "interfaces" delay profile type for link-delay measurements<br>The "sr-policy" delay profile type is used for SR policy delay measurements.<br>Delay profile allows you to schedule probe and configure metric advertisement<br>parameters for delay measurement. |  |
| Protocols                        |                                                                                                    |  |
| Probe and burst<br>scheduling    | Schedule probes and configure metric advertisement parameters for delay measurement.                                                                                                    |  |
| Metric advertisements            | Advertise measured metrics periodically using configured thresholds. Also supports accelerated advertisements using configured thresholds.                                                                                                    |  |
| Measurement history and counters | Maintain packet delay and loss measurement history, session counters, and packet advertisement counters.                                                                                                    |  |

#### **Table 1: Performance Measurement Functionalities**

- Usage Guidelines and Limitations, on page 2
- Liveness Monitoring, on page 3
- Delay Measurement, on page 14
- Path Tracing in SRv6 Network, on page 50

# **Usage Guidelines and Limitations**

The following usage guidelines and limitations apply:

- SRv6 PM is not supported on routers that uses channelized ports.
- SR Performance Measurement is supported on hardware that supports Precision Time Protocol (PTP). This requirement applies to both one-way and two-way delay measurement.

See the Configuring Precision Time Protocol chapter in the System Management Configuration Guide for Cisco NCS 5500 Series Routers for Restrictions for PTP and the Timing Hardware Support Matrix.

- If the interface has two VLAN tags, such as QinQ, physical link delay with an IPv6 address is not supported.
- Performance Measurement (PM) probes typically follow the designated Segment Routing Traffic Engineering (SR-TE) path. However, in certain scenarios, the convergence of the PM probes and the SR-TE path may occur at different times. During this convergence period, PM probes may temporarily follow the IGP path and utilize an alternate egress interface until full convergence is achieved.

# **Liveness Monitoring**

| Feature Name                                          | Release       | Description                                                                                                    |
|-------------------------------------------------------|---------------|----------------------------------------------------------------------------------------------------|
| Cisco NC57 Native Mode: SR<br>Performance Measurement | Release 7.6.1 | The following features are now<br>supported on Cisco Network<br>Convergence System 5700 Series<br>routers and routers with the Cisco<br>NC57 line cards operating in native<br>mode: |
|                                                       |               | Link Delay Measurement                                                                                                    |
|                                                       |               | Named Profiles                                                                                                    |
|                                                       |               | • Static Delay Value on an Interface                                                                                                    |
|                                                       |               | • IP Endpoint Delay<br>Measurement and Liveness<br>Monitoring                                                                                                    |
|                                                       |               | SR Policy End-to-End Delay<br>Measurement                                                                                                    |
|                                                       |               | SR Policy Liveness     Monitoring                                                                                                    |

Table 2: Feature History Table

Liveness refers to the ability of the network to confirm that a specific path, segment, or a node is operational and capable of forwarding packets. Liveness checks are essential for maintaining network availability and reliability. See *Configure PTP* in *System Management Configuration Guide* for more information on configuring PTP.

### **Benefits**

- Fault Detection: You can quickly identify if a device is down, which allows for immediate response and troubleshooting.
- Load Balancing: You can identify if the devices in a network are live, so work can be distributed more evenly across the network, preventing overloading of specific components and improving overall performance.
- System Health: You can provide an ongoing snapshot of a system's health, helping to identify potential issues before they become significant problems.
- Maintenance Planning: Liveness information can also help with maintenance planning, as system administrators can understand which components are live or down and plan maintenance and downtime accordingly without significant disruption to services.

• Security: Regular liveness checks can also play a role in maintaining network security. Administrators can take proactive steps to mitigate the damage and prevent future incidents by identifying unusual activity that might indicate a security breach or attack.

You can determine liveness for SR Policy and IP Endpoint.

### **IP Endpoint Liveness Monitoring**

#### Table 3: Feature History Table

| Feature Name                                                | Release<br>Information               | Feature Description                                                                                                    |
|-------------------------------------------------------------|--------------------------------------|----------------------------------------------------------------------------------------------------|
| IP Endpoint Delay<br>Measurement and<br>Liveness Monitoring | Release<br>7.4.1<br>Release<br>7.3.2 | This feature measures the end-to-end delay and monitors liveness<br>of a specified IP endpoint node, including VRF-aware (awareness<br>of multiple customers belonging to different VRFs).<br>This feature is supported on IPv4, IPv6, and MPLS data planes. |

Note

From Cisco IOS XR Release 7.6.1 onwards, this feature is supported on Cisco Network Convergence System 5700 Series routers and routers with the Cisco NC57 line cards operating in native mode.

The Segment Routing Performance Measurement (SR-PM) for IP endpoint liveness is a type of node liveness that involves testing whether an IP endpoint or a device identified by an IP address is available to send and receive data.

IP endpoint liveness is verified by sending a request to the IP address of the endpoint and waiting for a response. The probe could be an ICMP echo request (Ping), a TCP packet, a UDP packet, or any other type of packet that the endpoint would respond to.

- If a response is received, the endpoint is considered *live*.
- If no response is received within a certain time frame, the endpoint is considered down or unreachable.

IP endpoint dynamically measures the liveness towards a specified IP endpoint. IP endpoints can be located in a default or nondefault VRFs. IP endpoint is any device in the network a device identified by an IP address.

Liveness of an IP endpoint is verified by sending a request to the IP address of the endpoint and waiting for a response, which is referred to as a probe.

The endpoint of a probe is defined by an IP address, which can be either IPv4 or IPv6. This IP address can be any address that the sender can reach, such as a local interface or a remote node or host, either within an operator's network or accessible via a VRF.

The endpoint of a probe can be any IP address reachable by the sender. For example, a local interface or a remote node or host located within an operator's network or reachable through a VRF.

The IP address of the endpoint can be reached through an IP path, MPLS, LSP, or IP tunnel (GRE).

• When the endpoint is reachable using an MPLS LSP (for example, SR, LDP, RSVP-TE, SR Policy), the forwarding stage imposes the corresponding MPLS transport labels.

- When the endpoint is reachable via a GRE tunnel, the forwarding stage imposes the corresponding GRE header.
- When the endpoint is reachable via a VRF in an MPLS network, the forwarding stage imposes the corresponding MPLS service labels. In the forward path, the sender node uses the configured VRF for the endpoint address. In the return path, the reflector node derives the VRF based on which incoming VRF label the probe packet is received with.

You can configure the following parameters in the **performance-measurement** command:

• Endpoint: The endpoint of a probe is defined by an IP address, which can be either IPv4 or IPv6. This IP address can be any address that the sender can reach, such as a local interface or a remote node or host, either within an operator's network or accessible via a VRF.

The endpoint of a probe can be any IP address reachable by the sender. For example, a local interface or a remote node or host located within an operator's network or reachable through a VRF.

Use the **performance-measurement endpoint** command to configure a probe endpoint source and destination addresses on a sender node.

- VRF: You can define the endpoint point IP address belonging to a specific VRF. Use the **performance-measurement endpoint {ipv4 | ipv6} ip\_addr [vrf WORD]** command to configure an endpoint to define the VRF. Endpoint segment list configuration is not supported under nondefault VRF.
  - VRF-awareness allows operators to deploy probes in the following scenarios:
    - Managed Customer Equipment (CE) scenarios:
      - PE to CE probes
      - · CE to CE probes
    - Unmanaged Customer Equipment (CE) scenarios:
      - PE to PE probes
      - PE to PE (source from PE-CE interface) probes
- Source address: You can define the source of the endpoint using the endpoint specific source address and the global source address.

Global source address configuration is applied to all the endpoints when the endpoint specific source address configuration isn't specified. endpoint specific configuration overrides all the global source address configuration for those specific endpoints for which source addresses are configured.

For Micro-SID configuration for IPv4 endpoint sessions, if IPv6 global source address is configured, then it applies the configured global IPv6 source address for the IPv6 header in the SRv6 packet. If IPv6 global address is not configured, then It does not form a valid SRv6 packet.

You can use the **source-address** keyword under the **performance-measurement** command to define the global source address or use the keyword under **performance-measurement endpoint** to define endpoint specific source address.

#### **Usage Guidelines and Limitations**

Liveness session without segment list for an endpoint in a non-default VRF is not supported.

• SR Performance Measurement endpoint session over BVI interface is not supported.

### **IP Endpoint Liveness Detection in an SR MPLS Network**

IP endpoint liveness detection leverages the loopback measurement-mode. The following workflow describes the sequence of events.

1. The sender creates and transmits the PM probe packets.

The IP destination address (DA) on the probe packets is set to the loopback value of the sender itself.

The transmit timestamp (T1) is added to the payload.

The probe packet is encapsulated with the label corresponding to the endpoint.

- 2. The network delivers the PM probe packets following the LSP toward the endpoint.
- 3. The end-point receives the PM probe packets.

Packets are forwarded back to the sender based on the forwarding entry associated with the IP DA of the PM probe packet. If an LSP exists, the probe packet is encapsulated with the label of the sender.

4. The sender node receives the PM probe packets.

The received timestamp (T4) stored.

If the sender node doesn't receive the specified number of probe packets (based on the configured multiplier), the sender node declares the PM session as down.

The following figure illustrates a liveness detection probe toward an IP endpoint learned by the IGP. The network interconnecting the sender and reflector provides MPLS connectivity with Segment Routing.

The liveness detection multiplier is set to 5 to specify the number of consecutive missed probe packets before the PM session is declared as down.

Figure 1: IP Endpoint Liveness Detection

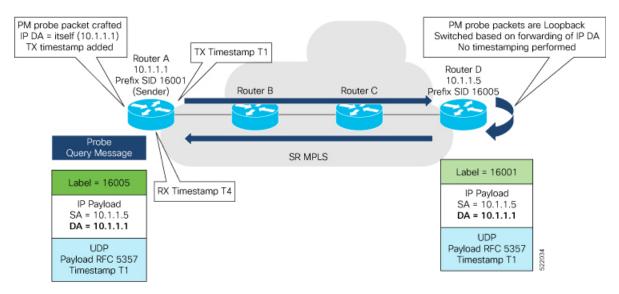

#### **Configuration Example**

```
RouterA(config) # performance-measurement
RouterA(config-perf-meas) # endpoint ipv4 10.1.1.5
RouterA(config-pm-ep) # source-address ipv4 10.1.1.1
RouterA(config-pm-ep) # liveness-detection
RouterA(config-pm-ep-ld) # exit
RouterA(config-pm-ep) # exit
RouterA(config-perf-meas) # liveness-profile endpoint default
RouterA(config-pm-ld-ep) # liveness-detection
RouterA(config-pm-ld-ep-ld) # multiplier 5
RouterA(config-pm-ld-ep-ld) # exit
```

#### **Running Configuration**

```
performance-measurement
endpoint ipv4 10.1.1.5
source-address ipv4 10.1.1.1
liveness-detection
!
!
liveness-profile endpoint default
liveness-detection
multiplier 5
!
!
end
```

#### Verification

```
RouterA# show performance-measurement endpoint ipv4 10.1.1.5
_____
                   _____
                                        _____
0/RSP0/CPU0
Endpoint name: IPv4-10.1.1.5-vrf-default
 Source address
                          : 10.1.1.1
 VRF name
                          : default
 Liveness Detection
                         : Enabled
 Profile Keys:
   Profile name
                          : default
   Profile type
                          : Endpoint Liveness Detection
 Segment-list
                          : None
 Session State: Down
 Missed count: 0
```

### SR Policy Liveness Monitoring

## **N**

Note

From Cisco IOS XR Release 7.6.1 onwards, this feature is supported on Cisco Network Convergence System 5700 Series routers and routers with the Cisco NC57 line cards operating in native mode.

| Feature Name                                 | <b>Release Information</b> | Feature Description                                                                                                    |
|----------------------------------------------|----------------------------|----------------------------------------------------------------------------------------------------|
| SR Performance Measurement<br>Named Profiles | Release 7.3.1              | You can use this feature to create<br>specific performance measurement<br>delay and liveness profiles, and<br>associate it with an SR policy.                                                        |
|                                              |                            | This way, a delay or liveness<br>profile can be associated with a<br>policy for which the performance<br>measurement probes are enabled,<br>and performance measurement is<br>precise, and enhanced. |
|                                              |                            | The <b>performance-measurement</b><br><b>delay-profile sr-policy</b> command<br>was updated with the <b>name</b> <i>profile</i><br>keyword-argument combination.                                     |
|                                              |                            | The <b>performance-measurement</b><br><b>liveness-profile sr-policy</b><br>command was updated with the<br><b>name</b> <i>profile</i> keyword-argument<br>combination.                               |
|                                              |                            | The <b>performance-measurement delay-measurement</b> command was updated with <b>delay-profile name</b> <i>profile</i> .                                                                             |
|                                              |                            | The <b>performance-measurement</b><br><b>liveness-detection</b> command was<br>updated with <b>liveness-profile name</b><br><i>profile</i>                                                           |
| SR Policy Liveness Monitoring                | Release 7.3.1              | This feature allows you to verify<br>end-to-end traffic forwarding over<br>an SR Policy candidate path by<br>periodically sending performance<br>monitoring packets.                                 |

#### **Table 4: Feature History Table**

SR Policy liveness monitoring allows you to verify end-to-end traffic forwarding over an SR Policy candidate path by periodically sending performance monitoring (PM) packets. The head-end router sends PM packets to the SR policy's endpoint router, which sends them back to the head-end without any control-plane dependency on the endpoint router.

The following are benefits to using SR-PM liveness monitoring:

• Allows both liveness monitoring and delay measurement using a single-set of PM packets as opposed to running separate monitoring sessions for each purpose. This improves the overall scale by reducing the number of PM sessions required.

- Eliminates network and device complexity by reducing the number of monitoring protocols on the network (for example, no need for Bidirectional Failure Detection [BFD]). It also simplifies the network and device operations by not requiring any signaling to bootstrap the performance monitoring session.
- Improves interoperability with third-party nodes because signaling protocols aren't required. In addition, it leverages the commonly supported TWAMP protocol for packet encoding.
- · Improves liveness detection time because PM packets aren't punted on remote nodes
- Provides a common solution that applies to data-planes besides MPLS, including IPv4, IPv6, and SRv6.

#### How it works?

The workflow associated with liveness detection over SR policy is described in the following sequence.

Consider an SR policy programmed at head-end node router 1 towards end-point node router 5. This SR policy is enabled for liveness detection using the loopback measurement-mode.

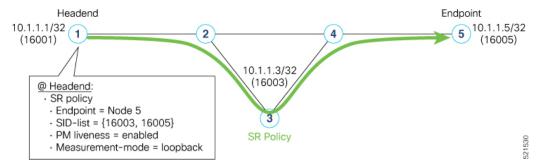

• A: The head-end node creates and transmits the PM probe packets.

The IP destination address (DA) on the probe packets is set to the loopback value of the head-end node itself.

A transmit (Tx) timestamp is added to the payload.

Optionally, the head-end node may also insert extra encapsulation (labels) to enforce the reverse path at the endpoint node.

Finally, the packet is injected into the data-plane using the same encapsulation (label stack) of that of the SR policy being monitored.

- **B**: The network delivers the PM probe packets as it would user traffic over the SR policy.
- C: The end-point node receives the PM probe packets.

Packets are switched back based on the forwarding entry associated with the IP DA of the packet. This would typically translate to the end-point node pushing the prefix SID label associated with the head-end node.

If the head-end node inserted label(s) for the reverse path, then the packets are switched back at the end-point node based on the forwarding entry associated with the top-most reverse path label.

• D: Headend node receives the PM probe packets.

A received (Rx) timestamp stored.

If the head-end node receives the PM probe packets, the head-end node assume that the SR policy active candidate path is up and working.

If the head-end node doesn't receive the specified number of consecutive probe packets (based on configured multiplier), the head-end node assumes the candidate path is down and a configured action is trigerred.

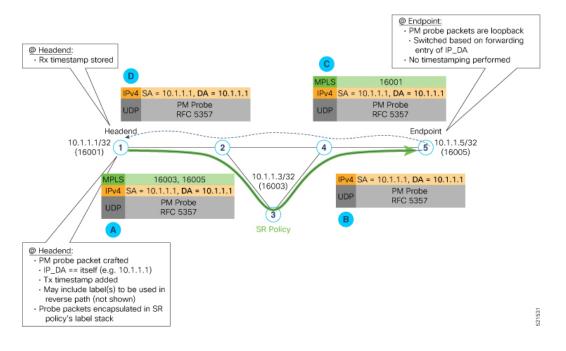

#### **Usage Guidelines and Limitations**

The following usage guidelines and limitations apply:

- SR-PM liveness-detection over SR Policy is supported on manually configured SR Policies and On-Demand SR Policies (ODN).
- SR-PM liveness-detection over SR Policy is not supported on PCE-initiated SR Policies.
- · SR-PM liveness-detection and delay-measurement aren't supported together
- When liveness-profile isn't configured, SR Policies use the default values for the liveness-detection profile parameters.
- SR-PM liveness-detection over SR Policy is not supported on NCS 5700 series fixed-port routers or NC57 line cards as head-end node when the probe packets contain more than 6 labels.

### **Configure SR Policy Liveness Monitoring in an MPLS Network**

Configuring SR Policy liveness monitoring involves the following steps:

- Configuring a performance measurement liveness profile to customize generic probe parameters
- Enabling liveness monitoring under SR Policy by associating a liveness profile, and customizing SR policy-specific probe parameters

Liveness monitoring parameters are configured under **performance-measurement liveness-profile** sub-mode. The following parameters are configurable:

• liveness-profile {sr-policy default | name name}

Parameters defined under the **sr-policy default** liveneness-profile apply to any SR policy with liveness monitoring enabled and that does not reference a non-default (named) liveneness-profile.

- probe: Configure the probe parameters.
- **tx-interval**: Interval for sending probe packet. The default value is 3000000 microseconds and the range is from 30000 to 15000000 microseconds.
- tos dscp *value*: The default value is 48 and the range is from 0 to 63. You can modify the DSCP value of the probe packets, and use this value to priortize the probe packets from headend to tailend.
- sweep destination ipv4 127.x.x.x range *range*: Configure SR Policy ECMP IP-hashing mode. Specifiy the number of IP addresses to sweep. The range is from 0 (default, no sweeping) to 128. The option is applicable to IPv4 packets.

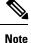

The destination IPv4 headendaddress 127.x.x.x - 127.y.y.y is used in the Probe messages to take advantages of 3-tuple IP hashing (source-address, destination-address, and local router ID) for ECMP paths of SR-MPLS Policy.

The destination IPv4 address must be 127/8 range (loopback), otherwise it will be rejected.

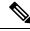

Note One PM session is always created for the actual endpoint address of the SR Policy.

- liveness-detection: Configure the liveness-detection parameters:
- **multiplier**: Number of consecutive missed probe packets before the PM session is declared as down. The range is from 2 to 10, and the default is 3.

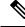

Note

The detection-interval is equal to (tx-interval \* multiplier).

#### **Enabling Liveness Monitoring under SR Policy**

Enable liveness monitoring under SR Policy, associate a liveness-profile, and configure SR Policy-specific probe parameters under the **segment-routing traffic-eng policy performance-measurement** sub-mode. The following parameters are configurable:

- **liveness-detection**: Enables end-to-end SR Policy Liveness Detection for all segment-lists of the active and standby candidate-path that are in the forwarding table.
- liveness-profile name name: Specifies the profile name for named profiles.
- invalidation-action {down | none}:
  - **Down (default)**: When the PM liveness session goes down, the candidate path is immediately operationally brought down.

- None: When the PM liveness session goes down, no action is taken. If logging is enabled, the failure is logged but the SR Policy operational state isn't modified.
- logging session-state-change: Enables Syslog messages when the session state changes.
- reverse-path label {*BSID-value* | *NODE-SID-value*}: Specifies the MPLS label to be used for the reverse path for the reply. If you configured liveness detection with ECMP hashing, you must specify the reverse path. The default reverse path uses IP Reply.
  - *BSID-value*: The Binding SID (BSID) label for the reverse SR Policy. (This is practical for manual SR policies with a manual BSID.)
  - *NODE-SID-value*: The absolute SID label of the (local) Sender Node to be used for the reverse path for the reply.

#### **Configuration Examples**

#### Configure a Default SR-Policy PM Liveness-Profile

The following example shows a default sr-policy liveness-profile:

```
RP/0/RSP0/CPU0:ios(config)# performance-measurement
RP/0/RSP0/CPU0:ios(config-perf-meas)# liveness-profile sr-policy default
RP/0/RSP0/CPU0:ios(config-pm-ld-srpolicy)# probe
```

```
RP/0/RSP0/CPU0:ios(config-pm-ld-srpolicy-probe)# tx-interval 150000
RP/0/RSP0/CPU0:ios(config-pm-ld-srpolicy-probe)# tos dscp 52
RP/0/RSP0/CPU0:ios(config-pm-ld-srpolicy-probe)# exit
RP/0/RSP0/CPU0:ios(config-pm-ld-srpolicy)# liveness-detection
RP/0/RSP0/CPU0:ios(config-pm-ld-srpolicy-ld)# multiplier 5
```

#### Running Configuration:

```
performance-measurement
liveness-profile sr-policy default
liveness-detection
  multiplier 5
  !
  probe
   tos dscp 52
   tx-interval 150000
  !
  !
  end
```

#### Configure a Named (Non-Default) SR-Policy PM Liveness-Profile

The following example shows a named sr-policy liveness-profile:

```
Router(config)# performance-measurement
Router(config-perf-meas)# liveness-profile name sample-profile
Router(config-pm-ld-profile)# probe
Router(config-pm-ld-probe)# tx-interval 150000
Router(config-pm-ld-probe)# tos dscp 52
Router(config-pm-ld-probe)# exit
Router(config-pm-ld-profile)# liveness-detection
Router(config-pm-ld-profile)# liveness-detection
Router(config-pm-ld-profile-ld)# multiplier 5
```

Router(config-pm-ld-profile-ld)#commit

#### **Running Configuration:**

```
performance-measurement
  liveness-profile name sample-profile
   liveness-detection
   multiplier 5
   !
   probe
   tos dscp 52
   tx-interval 150000
   !
   !
   end
```

#### Configure a SR-Policy PM Liveness-Profile with Sweep Parameters

The following example shows a named liveness-profile with sweep parameters:

```
Router(config)# performance-measurement
Router(config-perf-meas)# liveness-profile name sample-profile
Router(config-pm-ld-profile)# probe
Router(config-pm-ld-probe)# tx-interval 150000
Router(config-pm-ld-probe)# tos dscp 52
Router(config-pm-ld-probe)# sweep
Router(config-pm-ld-probe-sweep)# destination ipv4 127.0.0.1 range 25
Router(config-pm-ld-probe-sweep)# exit
Router(config-pm-ld-probe)# exit
```

```
Router(config-pm-ld-profile) # liveness-detection
Router(config-pm-ld-profile-ld) # multiplier 5
Router(config-pm-ld-profile-ld) # commit
```

#### **Running Configuration**

```
performance-measurement
liveness-profile name sample-profile
liveness-detection
multiplier 5
!
probe
tos dscp 52
sweep
destination ipv4 127.0.0.1 range 25
!
tx-interval 150000
!
!
end
```

#### **Enable Liveness Monitoring Under SR Policy**

The following example shows how to enable liveness monitoring under SR Policy, associate a liveness-profile, and configure the invalidation action:

```
RP/0/RSP0/CPU0:ios(config)# segment-routing traffic-eng
RP/0/RSP0/CPU0:ios(config-sr-te)# policy FOO
RP/0/RSP0/CPU0:ios(config-sr-te-policy)# performance-measurement
RP/0/RSP0/CPU0:ios(config-sr-te-policy-perf-meas)# liveness-detection
RP/0/RSP0/CPU0:ios(config-sr-te-policy-live-detect)# liveness-profile name sample-profile
RP/0/RSP0/CPU0:ios(config-sr-te-policy-live-detect)# invalidation-action none
```

#### Running Config

```
segment-routing
traffic-eng
policy F00
performance-measurement
liveness-detection
liveness-profile name sample-profile
invalidation-action none
!
!
!
end
```

#### **Enable Liveness Monitoring under SR Policy with Optional Parameters**

The following example shows how to enable liveness monitoring under SR Policy, associate a liveness-profile, and configure reverse path label and session logging:

```
RP/0/RSP0/CPU0:ios(config)# segment-routing traffic-eng
RP/0/RSP0/CPU0:ios(config-sr-te)# policy BAA
RP/0/RSP0/CPU0:ios(config-sr-te-policy)# performance-measurement
RP/0/RSP0/CPU0:ios(config-sr-te-policy-perf-meas)# liveness-detection
RP/0/RSP0/CPU0:ios(config-sr-te-policy-live-detect)# liveness-profile name sample-profile
RP/0/RSP0/CPU0:ios(config-sr-te-policy-live-detect)# invalidation-action down
RP/0/RSP0/CPU0:ios(config-sr-te-policy-live-detect)# logging session-state-change
RP/0/RSP0/CPU0:ios(config-sr-te-policy-live-detect)# exit
RP/0/RSP0/CPU0:ios(config-sr-te-policy-live-detect)# exit
RP/0/RSP0/CPU0:ios(config-sr-te-policy-perf-meas)# reverse-path label 16001
```

#### Running Config

```
segment-routing
traffic-eng
 policy BAA
  performance-measurement
    liveness-detection
    logging
      session-state-change
     1
    liveness-profile name sample-profile
     invalidation-action down
    1
    reverse-path
    label 16001
    1
   !
  1
 1
1
end
```

# **Delay Measurement**

Delay measurement is a mechanism used to measure the latency or delay experienced by data packets when they traverse a network.

The PM for delay measuremnt uses the IP/UDP packet format defined in for probes. Two-Way Active Measurement Protocol (TWAMP) adds two-way or round-trip measurement capabilities. TWAMP employs time stamps applied at the echo destination (reflector) to enable greater accuracy. In the case of TWAMP

Light, the Session-Reflector doesn't necessarily know about the session state. The Session-Reflector simply copies the Sequence Number of the received packet to the Sequence Number field of the reflected packet. The controller receives the reflected test packets and collects two-way metrics. This architecture allows for collection of two-way metrics.

#### **Benefits**

- Network Troubleshooting: You can quickly and easily identify areas in your network with high delay and resolve network problems using delay measurement.
- Network Planning and Optimization: You can easily understand the performance of your network under various conditions and design a network that can handle expected traffic loads.
- Quality of Service (QoS): You can ensure quality of service standards are being met by continuously monitoring the delay in your network.

#### Supported Delay Measurement Methods

You can measure delay using the following methods:

- Link Delay Measurement, on page 17 Use to monitor delay experienced by data packets in a single link or path between two nodes in a network.
- IP endpoint delay measurement: Use to monitor the amount of time it takes for a data packet to travel from a source device to a specific IP endpoint within a network.
- SR Policy End-to-End Delay Measurement, on page 43: Use to to monitor the end-to-end delay experienced by the traffic sent over an SR policy.

### **Measurement Modes**

The following table compares the different hardware and timing requirements for the measurement modes that are supported in SR PM.

| Measurement Mode | Sender:<br>PTP-Capable HW and HW<br>Timestamping | Reflector:<br>PTP-Capable HW and HW<br>Timestamping | PTP Clock Synchronization<br>between Sender and Reflector |
|------------------|--------------------------------------------------|-----------------------------------------------------|-----------------------------------------------------------|
| One-way          | Required                                         | Required                                            | Required                                                  |
| Two-way          | Required                                         | Required                                            | Not Required                                              |
| Loopback         | Required                                         | Not Required                                        | Not Required                                              |

Table 5: Measurement Mode Requirements

#### **One-Way Measurement Mode**

One-way measurement mode provides the most precise form of one-way delay measurement. PTP-capable hardware and hardware timestamping are required on both Sender and Reflector, with PTP Clock Synchronization between Sender and Reflector.

 TX Timestamp T1
 RX Timestamp T2

 Sender
 10.1.1.3

 10.1.1.4
 10.1.1.4

 Ward Packet
 PM Response Packet

 PM Query Packet
 PM Response Packet

 • One Way Delay = (T2 – T1)
 • Hardware clock synchronized using PTP (IEEE 1588) between sender and reflector nodes (all nodes for higher accuracy)

Delay measurement in one-way mode is calculated as (T2 – T1).

The PM query and response for one-way delay measurement can be described in the following steps:

- 1. The local-end router sends PM query packets periodically to the remote side once the egress line card on the router applies timestamps on packets.
- 2. The ingress line card on the remote-end router applies time-stamps on packets as soon as they are received.
- 3. The remote-end router sends the PM packets containing time-stamps back to the local-end router.
- 4. One-way delay is measured using the time-stamp values in the PM packet.

#### **Two-Way Measurement Mode**

Two-way meaurement mode provides two-way measurements. PTP-capable hardware and hardware timestamping are required on both Sender and Reflector, but PTP clock synchronization between Sender and Reflector is not required.

Delay measurement in two-way mode is calculated as ((T4 - T1) - (T3 - T2))/2

#### Figure 3: Two-Way

Figure 2: One-Way

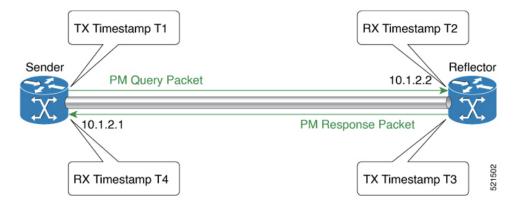

The PM query and response for two-way delay measurement can be described in the following steps:

- 1. The local-end router sends PM query packets periodically to the remote side once the egress line card on the router applies timestamps on packets.
- 2. Ingress line card on the remote-end router applies time-stamps on packets as soon as they are received.
- **3.** The remote-end router sends the PM packets containing time-stamps back to the local-end router. The remote-end router time-stamps the packet just before sending it for two-way measurement.
- **4.** The local-end router time-stamps the packet as soon as the packet is received for two-way measurement.
- 5. Delay is measured using the time-stamp values in the PM packet.

#### **Loopback Measurement Mode**

Loopback meaurement mode provides two-way and one-way measurements. PTP-capable hardware and hardware timestamping are required on the Sender, but are not required on the Reflector.

Delay measurements in Loopback mode are calculated as follows:

- Round-Trip Delay = (T4 T1)
- One-Way Delay = Round-Trip Delay/2

#### Figure 4: Loopback

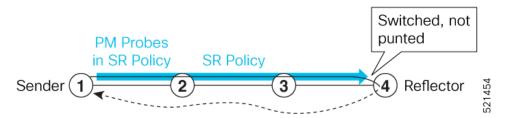

The PM query and response for Loopback delay measurement can be described in the following steps:

- 1. The local-end router sends PM probe packets periodically on the SR Policy.
- 2. The probe packets are loopback on the endpoint node (not punted), with no timestamping on endpoint node.
- 3. Round-trip Delay = T4 T1.

### Link Delay Measurement

Note

te From Cisco IOS XR Release 7.6.1 onwards, Cisco Network Convergence System 5700 Series routers and routers with the Cisco NC57 line cards operating in native mode support the following features:

- Link Delay Measurement
- Named Profiles
- · Static Delay Value on an Interface

| Feature Name                                           | Release Information | Feature Description                                                                                                    |
|--------------------------------------------------------|---------------------|----------------------------------------------------------------------------------------------------|
| Link Delay Measurement with IPv6<br>Link Local Address | Release 7.3.1       | The performance measurement for<br>link delay determines the source<br>and destination IP addresses used<br>in the OAM packet based on the IP<br>address of the interface, where the<br>delay measurement operation is<br>enabled. This feature enables using<br>the IPv6 link-local address as the<br>OAM packet source IP address,<br>when no IPv4 or IPv6 address is<br>configured in the interface. |

Table 6: Feature History Table

The PM for link delay uses the IP/UDP packet format defined in RFC 5357 (TWAMP-Light) for probes. Two-Way Active Measurement Protocol (TWAMP) adds two-way or round-trip measurement capabilities. TWAMP employs time stamps applied at the echo destination (reflector) to enable greater accuracy. In the case of TWAMP Light, the Session-Reflector doesn't necessarily know about the session state. The Session-Reflector simply copies the Sequence Number of the received packet to the Sequence Number field of the reflected packet. The controller receives the reflected test packets and collects two-way metrics. This architecture allows for collection of two-way metrics.

#### Usage Guidelines and Restrictions for PM for Link Delay

The following restrictions and guidelines apply for the PM for link delay feature for different links.

- For broadcast links, only point-to-point (P2P) links are supported. P2P configuration on IGP is required for flooding the value.
- For link bundles, the hashing function may select a member link for forwarding but the reply may come from the remote line card on a different member link of the bundle.
- For one-way delay measurement, clocks should be synchronized on two end-point nodes of the link using PTP.
- Link delay measurement is supported on IPv4 unnumbered interfaces. An IPv4 unnumbered interface is identified by a node ID (a loopback address) and the local SNMP index assigned to the interface. Note that the reply messages could be received on any interface, since the packets are routed at the responder based on the loopback address used to identify the link.

#### Configuration Example: PM for Link Delay

This example shows how to configure performance-measurement functionalities for link delay as a global default profile. The default values for the different parameters in the PM for link delay is given as follows:

- **probe measurement mode**: The default measurement mode for probe is two-way delay measurement. If you are configuring one-way delay measurement, hardware clocks must be synchronized between the local-end and remote-end routers using precision time protocol (PTP). See Measurement Modes, on page 15 for more information.
- protocol: Interface delay measurement using RFC 5357 with IP/UDP encap (TWAMP-Light).

- **tx-interval**: Interval for sending probe packet. The default value is 3000000 microseconds and the range is from 30000 to 15000000 microseconds.
- computation interval: Interval for metric computation. Default is 30 seconds; range is 1 to 3600 seconds.
- periodic advertisement: Periodic advertisement is enabled by default.
- **periodic-advertisement interval**: The default value is 120 seconds and the interval range is from 30 to 3600 seconds.
- **periodic-advertisement threshold**: Checks the minimum-delay metric change for threshold crossing for periodic advertisement. The default value is 10 percent and the range is from 0 to 100 percent.
- **periodic-advertisement minimum change**: The default value is 1000 microseconds (usec) and the range is from 0 to 100000 microseconds.
- accelerated advertisement: Accelerated advertisement is disabled by default.
- accelerated-advertisement threshold: Checks the minimum-delay metric change for threshold crossing for accelerated advertisement. The default value is 20 percent and the range is from 0 to 100 percent.
- accelerated-advertisement minimum change: The default value is 500 microseconds and the range is from 0 to 100000 microseconds.

```
RP/0/0/CPU0:router(config)# performance-measurement delay-profile interfaces default
RP/0/0/CPU0:router(config-pm-dm-intf) # probe
RP/0/0/CPU0:router(config-pm-dm-intf-probe) # measurement-mode one-way
RP/0/0/CPU0:router(config-pm-dm-intf-probe) # tx-interval 30000
RP/0/0/CPU0:router(config-pm-dm-intf-probe) # computation-interval 60
RP/0/0/CPU0:router(config-pm-dm-intf-probe) # exit
RP/0/0/CPU0:router(config-pm-dm-intf) # advertisement periodic
RP/0/0/CPU0:router(config-pm-dm-intf-adv-per) # interval 120
RP/0/0/CPU0:router(config-pm-dm-intf-adv-per) # threshold 20
RP/0/0/CPU0:router(config-pm-dm-intf-adv-per) # minimum-change 1000
RP/0/0/CPU0:router(config-pm-dm-intf-adv-per) # minimum-change 1000
RP/0/0/CPU0:router(config-pm-dm-intf-adv-per) # exit
```

#### **Configure the UDP Destination Port**

RP/0/0/CPU0:router(config-pm-dm-intf-adv-per)# exit

Configuring the UDP port for TWAMP-Light protocol is optional. By default, PM uses port 862 as the TWAMP-reserved UDP destination port for delay.

The UDP port is configured for each PM measurement probe type (delay, loss, protocol, authentication mode, etc.) on querier and responder nodes. If you configure a different UDP port, the UDP port for each PM measurement probe type must match on the querier and the responder nodes.

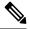

Note

The same UDP destination port is used for delay measurement for links and SR Policy.

This example shows how to configure the UDP destination port for delay.

Router(config) # performance-measurement

Router(config-perf-meas) # protocol twamp-light Router(config-pm-protocol) # measurement delay unauthenticated Router(config-pm-proto-mode) # querier-dst-port 12000

#### **Enable PM for Link Delay Over an Interface**

This example shows how to enable PM for link delay over an interface.

```
RP/0/0/CPU0:router(config) # performance-measurement
RP/0/0/CPU0:router(config-perf-meas) # interface TenGigE0/0/0/0
RP/0/0/CPU0:router(config-pm-intf) # next-hop ipv4 10.10.10.2 // Optional IPv4 or IPv6
next-hop address
RP/0/0/CPU0:router(config-pm-intf) # delay-measurement
RP/0/0/CPU0:router(config-pm-intf-dm) # exit
```

The source and destination IP addresses used in the OAM packet are determined by the IP address present on the interface where the delay-measurement operation is enabled and the setting of the optional **next-hop** address.

When the **next-hop** address is not specified, the following rules apply to determine the source and destination IP addresses used in the OAM packet:

- If an IPv4 address is configured under the interface, then:
  - OAM packet source IP address = Interface's IPv4 address
  - OAM packet destination IP address = 127.0.0.0
- Else, if an IPv6 global address is configured under the interface, then:
  - OAM packet source IP address = Interface's IPv6 global address
  - OAM packet destination IP address = 0::ff:127.0.0.0
- Else, if an IPv6 link-local address is assigned to the interface, then:
  - OAM packet source IP address = Interface's IPv6 link-local address
  - OAM packet destination IP address = 0::ff:127.0.0.0

When the **next-hop** {**ipv4** | **ipv6**} address is configured, the following rules apply to determine the source and destination IP addresses used in the OAM packet:

- If a next-hop IPv4 address is configured, then:
  - OAM packet source IP address = Interface's IPv4 address
  - OAM packet destination IP address = Configured next-hop IPv4 address

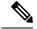

Note

If there is no IPv4 address configured under the interface, then the delay-measurement probe does not send OAM packets.

- If a next-hop IPv6 address is configured, then:
  - OAM packet source IP address = Interface's IPv6 global address

• OAM packet destination IP address = Configured next-hop IPv6 address

**Note** If there is no IPv6 global address configured under the interface, then the delay-measurement probe does not send OAM packets.

This example shows how to enable PM for link delay over an interface with IPv4 address configured:

```
interface TenGigE0/0/0/0
ipv4 address 10.10.10.1 255.255.255.0
performance-measurement
interface TenGigE0/0/0/0
delay-measurement
```

This example shows how to enable PM for link delay over an interface IPv6 address configured:

```
interface TenGigE0/0/0/0
ipv6 address 10:10:10::1/64
performance-measurement
interface TenGigE0/0/0/0
delay-measurement
```

This example shows how to enable PM for link delay over an interface with a specified next-hop IPv4 address:

```
interface TenGigE0/0/0/0
ipv4 address 10.10.10.1 255.255.255.0
performance-measurement
interface TenGigE0/0/0/0
next-hop ipv4 10.10.10.2
delay-measurement
```

This example shows how to enable PM for link delay over an interface with a specified next-hop IPv6 address:

```
interface TenGigE0/0/0/0
ipv6 address 10:10:10:1/64
performance-measurement
interface TenGigE0/0/0/0
next-hop ipv6 10:10:10:12:2
```

delay-measurement

This example shows how to enable PM for link delay over an interface with only IPv6 link-local address:

```
interface TenGigE0/0/0/0
ipv6 enable
performance-measurement
interface TenGigE0/0/0/0
delay-measurement
```

#### Verification

RP/0/0/CPU0:router# show performance-measurement profile default interface Thu Dec 12 14:13:16.029 PST

```
_____
0/0/CPU0
_____
Interface Delay-Measurement:
 Profile configuration:
  Measurement Type
                                    : Two-Way
  Probe computation interval
                                    : 30 (effective: 30) seconds
  Type of services
                                    : Traffic Class: 6, DSCP: 48
  TX interval
                                    : 3300 (effective: 15000) uSec
  Burst count
                                    : 10 packets
   Encap mode
                                    : UDP
                                    : TWAMP-light
   Payload Type
   Destination sweeping mode
                                    : Disabled
   Periodic advertisement
                                   : Enabled
                                    : 120 (effective: 120) sec
    Interval
                                    : 10%
    Threshold
    Minimum-Change
                                    : 500 uSec
                                    : Disabled
   Advertisement accelerated
   Threshold crossing check
                                    : Minimum-delay
```

RP/0/0/CPU0:router# show performance-measurement summary detail location 0/2/CPU0

```
Thu Dec 12 14:09:59.162 PST
```

| 0/2/СРU0                               |                                  |
|----------------------------------------|----------------------------------|
| Total interfaces                       | : 1                              |
| Total SR Policies                      | : 0                              |
| Total RSVP-TE tunnels                  | : 0                              |
| Total Maximum PPS                      | : 2000 pkts/sec                  |
| Total Interfaces PPS                   | : 0 pkts/sec                     |
| Maximum Allowed Multi-hop PPS          | : 2000 pkts/sec                  |
| Multi Hop Requested PPS                | : 0 pkts/sec (0% of max allowed) |
| Dampened Multi Hop Requested PPS       | : 0% of max allowed              |
| Inuse Burst Interval Adjustment Factor | : 100% of configuration          |
|                                        |                                  |
| Interface Delay-Measurement:           |                                  |
| Total active sessions                  | : 1                              |
| Counters:                              |                                  |
| Packets:                               |                                  |
| Total sent                             | : 26                             |
| Total received                         | : 26                             |
| Errors:                                |                                  |
| TX:                                    |                                  |
| Reason interface down                  | : 0                              |
| Reason no MPLS caps                    | : 0                              |
| Reason no IP address                   | : 0                              |
| Reason other                           | : 0                              |
| RX:                                    |                                  |
| Reason negative delay                  | : 0                              |
| Reason delay threshold exceeded        | : 0                              |
| Reason missing TX timestamp            | : 0                              |
| Reason missing RX timestamp            | : 0                              |
| Reason probe full                      | : 0                              |
| Reason probe not started               | : 0                              |
| Reason control code error              | : 0                              |
| Reason control code notif              | : 0                              |

I

| Probes:                                                    |            |
|------------------------------------------------------------|------------|
| Total started                                              | : 3        |
| Total completed                                            | : 2        |
| Total incomplete                                           | : 0        |
| Total advertisements                                       | : 0        |
| SR Policy Delay-Measurement:                               |            |
| Total active sessions                                      | : 0        |
| Counters:                                                  |            |
| Packets:                                                   |            |
| Total sent                                                 | : 0        |
| Total received                                             | : 0        |
| Errors:                                                    |            |
| TX:                                                        |            |
| Reason interface down                                      | : 0        |
| Reason no MPLS caps                                        | : 0        |
| Reason no IP address                                       | : 0        |
| Reason other<br>RX:                                        | : 0        |
| Reason negative delay                                      | : 0        |
| Reason delay threshold exceeded                            | : 0        |
| Reason missing TX timestamp                                | : 0        |
| Reason missing RX timestamp                                | : 0        |
| Reason probe full                                          | : 0        |
| Reason probe not started                                   | : 0        |
| Reason control code error                                  | : 0        |
| Reason control code notif                                  | : 0        |
| Probes:                                                    |            |
| Total started                                              | : 0        |
| Total completed                                            | : 0        |
| Total incomplete                                           | : 0        |
| Total advertisements                                       | : 0        |
| DOWD THE Deley Mecoursenet.                                |            |
| RSVP-TE Delay-Measurement:<br>Total active sessions        | : 0        |
| Counters:                                                  | • 0        |
| Packets:                                                   |            |
| Total sent                                                 | : 0        |
| Total received                                             | : 0        |
| Errors:                                                    |            |
| TX:                                                        |            |
| Reason interface down                                      | : 0        |
| Reason no MPLS caps                                        | : 0        |
| Reason no IP address                                       | : 0        |
| Reason other                                               | : 0        |
| RX:                                                        |            |
| Reason negative delay                                      | : 0        |
| Reason delay threshold exceeded                            | : 0        |
| Reason missing TX timestamp<br>Reason missing RX timestamp | : 0<br>: 0 |
| Reason probe full                                          | : 0        |
| Reason probe not started                                   | : 0        |
| Reason control code error                                  | : 0        |
| Reason control code notif                                  | : 0        |
| Probes:                                                    |            |
| Total started                                              | : 0        |
| Total completed                                            | : 0        |
| Total incomplete                                           | : 0        |
| Total advertisements                                       | : 0        |
| Clobal Dolay Counters.                                     |            |
| Global Delay Counters:<br>Total packets sent               | : 26       |
| Total query packets received                               | : 26       |
| daor' backers receried                                     | . 20       |

Total invalid session id : 0 : 0 Total missing session RP/0/0/CPU0:router# show performance-measurement interfaces detail Thu Dec 12 14:16:09.692 PST 0/0/CPU0 \_\_\_\_\_ 0/2/CPU0 \_\_\_\_\_ Interface Name: GigabitEthernet0/2/0/0 (ifh: 0x1004060) Delay-Measurement : Enabled Loss-Measurement : Disabled Configured IPv4 Address : 10.10.10.2 : 10:10:10:2 Configured IPv6 Address Link Local IPv6 Address : fe80::3a:6fff:fec9:cd6b : Unknown Configured Next-hop Address Local MAC Address : 023a.6fc9.cd6b : 0291.e460.6707 Next-hop MAC Address Primary VLAN Tag : None Secondary VLAN Tag : None State : Up Delay Measurement session: Session ID : 1 Last advertisement: Advertised at: Dec 12 2019 14:10:43.138 (326.782 seconds ago) Advertised reason: First advertisement Advertised delays (uSec): avg: 839, min: 587, max: 8209, variance: 297 Next advertisement: Threshold check scheduled in 1 more probe (roughly every 120 seconds) Aggregated delays (uSec): avg: 751, min: 589, max: 905, variance: 112 Rolling average (uSec): 756 Current Probe: Started at Dec 12 2019 14:15:43.154 (26.766 seconds ago) Packets Sent: 9, received: 9 Measured delays (uSec): avg: 795, min: 631, max: 1199, variance: 164 Next probe scheduled at Dec 12 2019 14:16:13.132 (in 3.212 seconds) Next burst packet will be sent in 0.212 seconds Burst packet sent every 3.0 seconds Probe samples: Packet Rx Timestamp Measured Delay (nsec) Dec 12 2019 14:15:43.156 689223 Dec 12 2019 14:15:46.156 876561 Dec 12 2019 14:15:49.156 913548 Dec 12 2019 14:15:52.157 1199620 Dec 12 2019 14:15:55.156 794008 Dec 12 2019 14:15:58.156 631437 Dec 12 2019 14:16:01.157 656440 Dec 12 2019 14:16:04.157 658267 Dec 12 2019 14:16:07.157 736880

You can also use the following commands for verifying the PM for link delay on the local-end router.

| Command                                                                                             | Description                                                      |  |  |
|----------------------------------------------------------------------------------------------------|------------------------------------------------------------------|--|--|
| <pre>show performance-measurement history probe interfaces [interface]</pre>                        | Displays the PM link-delay probe history for interfaces.         |  |  |
| show performance-measurement history<br>aggregated interfaces [interface]                           | Displays the PM link-delay aggregated history for interfaces.    |  |  |
| show performance-measurement history<br>advertisement interfaces [interface]                        | Displays the PM link-delay advertisement history for interfaces. |  |  |
| <pre>show performance-measurement counters [interface<br/>interface] [location location-name]</pre> | Displays the PM link-delay session counters.                     |  |  |

You can also use the following commands for verifying the PM for link-delay configuration on the remote-end router.

| Command                                                                                              | Description                                                                  |
|----------------------------------------------------------------------------------------------------|------------------------------------------------------------------------------|
| show performance-measurement responder<br>summary [location location-name]                           | Displays the PM for link-delay summary on the remote-end router (responder). |
| <pre>show performance-measurement responder interfaces [interface]</pre>                             | Displays PM for link-delay for interfaces on the remote-end router.          |
| show performance-measurement responder<br>counters [interface interface] [location<br>location-name] | Displays the PM link-delay session counters on the remote-end router.        |

#### **Configure a Static Delay Value on an Interface**

You can configure an interface to advertise a static delay value, instead of the measured delay value. When you configure a static delay value, the advertisement is triggered immediately. The average, minimum, and maximum advertised values will use the static delay value, with a variance of 0.

Scheduled probes will continue, and measured delay metrics will be aggregated and stored in history buffer. However, advertisement threshold checks are suppressed so that there are no advertisements of the actual measured delay values. If the configured static delay value is removed, the next scheduled advertisement threshold check will update the advertised measured delay values.

The static delay value can be configured from 1 to 16777215 microseconds (16.7 seconds).

This example shows how to configure a static delay of 1000 microseconds:

```
RP/0/0/CPU0:router(config)# performance-measurement
RP/0/0/CPU0:router(config-perf-meas)# interface TenGigE0/0/0/0
RP/0/0/CPU0:router(config-pm-intf)# delay-measurement
RP/0/0/CPU0:router(config-pm-intf-dm)# advertise-delay 1000
```

#### **Running Configuration**

```
performance-measurement
interface GigabitEthernet0/0/0/0
delay-measurement
advertise-delay 1000
```

! ! !

#### Verification

. . .

#### **SR Performance Measurement Named Profiles**

You can create a named performance measurement profile for delay or liveness.

#### **Delay Profile**

This example shows how to create a named SR performance measurement delay profile.

```
Router(config)# performance-measurement delay-profile name profile2
Router(config-pm-dm-profile)# probe
Router(config-pm-dm-probe)# tx-interval 60000
Router(config-pm-dm-probe)# computation-interval 60
Router(config-pm-dm-probe)# protocol twamp-light
Router(config-pm-dm-probe)# tos dscp 63
Router(config-pm-dm-probe)# exit
```

```
Router(config-pm-dm-profile)# advertisement
Router(config-pm-dm-adv)# periodic
Router(config-pm-dm-adv-per)# interval 60
Router(config-pm-dm-adv-per)# minimum-change 1000
Router(config-pm-dm-adv-per)# threshold 20
Router(config-pm-dm-adv-per)# commit
```

Apply the delay profile for an SR Policy.

```
Router (config) # segment-routing traffic-eng
Router (config-sr-te) # policy TEST
Router (config-sr-te-policy) # color 4 end-point ipv4 10.10.10.10
Router (config-sr-te-policy) # performance-measurement
Router (config-sr-te-policy-perf-meas) # delay-measurement delay-profile name profile2
Router (config-sr-te-policy) # candidate-paths
Router (config-sr-te-policy-path) # preference 100
Router (config-sr-te-policy-path-pref) # explicit segment-list LIST1
Router (config-sr-te-policy) # weight 2
```

```
Router(config-sr-te-policy-path-pref) # explicit segment-list LIST2
Router(config-sr-te-pp-info) # weight 3
```

L

#### **Running Configuration**

Router# show run segment-routing traffic-eng policy TEST

```
segment-routing
traffic-eng
 policy TEST
  color 4 end-point ipv4 10.10.10.10
  candidate-paths
   preference 100
    explicit segment-list LIST1
     weight 2
     !
    explicit segment-list LIST2
     weight 3
     !
    !
   !
  performance-measurement
   delay-measurement
    delay-profile name profile2
```

#### Verification

Router# show performance-measurement profile named-profile delay

| 0/RSP0/CPU0                                                                |    |                              |
|----------------------------------------------------------------------------|----|------------------------------|
| SR Policy Delay Measurement Profile Name: profil<br>Profile configuration: | le | 2                            |
| Measurement mode                                                           | :  | One-way                      |
| Protocol type                                                              | :  | TWAMP-light                  |
| Encap mode                                                                 | :  | UDP                          |
| Type of service:                                                           |    |                              |
| PM-MPLS traffic class                                                      | :  | 6                            |
| TWAMP-light DSCP                                                           | :  | 63                           |
| Probe computation interval                                                 | :  | 60 (effective: 60) seconds   |
| TX interval                                                                | :  | 3300 (effective: 15000) uSec |
| Packets per computation interval                                           | :  | 1000                         |
| Periodic advertisement                                                     | :  | Enabled                      |
| Interval                                                                   | :  | 60 (effective: 60) sec       |
| Threshold                                                                  | :  | 20%                          |
| Minimum-change                                                             | :  | 1000 uSec                    |
| Advertisement accelerated                                                  | :  | Disabled                     |
| Advertisement logging:                                                     |    |                              |
| Delay exceeded                                                             | :  | Disabled (default)           |
| Threshold crossing check                                                   | :  | Maximum-delay                |
| Router alert                                                               | :  | Disabled (default)           |
| Destination sweeping mode                                                  | :  | Disabled                     |
| Liveness detection parameters:                                             |    |                              |
| Multiplier                                                                 | :  | 3                            |
| Logging state change                                                       | :  | Disabled                     |

#### **On-Demand SR Policy**

```
Router(config-sr-te) # on-demand color 20
Router(config-sr-te-color) # performance-measurement delay-measurement
Router(config-sr-te-color-delay-meas) # delay-profile name profile2
Router(config-sr-te-color-delay-meas) # commit
```

#### **Running Configuration**

Router# show run segment-routing traffic-eng on-demand color 20

segment-routing

```
traffic-eng
on-demand color 20
performance-measurement
delay-measurement
delay-profile name profile2
```

#### **Liveness Profile**

This example shows how to create a *named* SR performance measurement liveness profile.

```
Router(config)# performance-measurement liveness-profile name profile3
Router(config-pm-ld-profile)# probe
Router(config-pm-ld-probe)# tx-interval 60000
Router(config-pm-ld-probe)# tx-interval 60000
Router(config-pm-ld-probe)# tos dscp 10
Router(config-pm-ld-probe)# exit
Router(config-pm-ld-profile)# liveness-detection
Router(config-pm-ld-profile)# liveness-detection
Router(config-pm-ld-profile)# liveness-detection
```

```
Router(config-pm-ld-profile-ld) # multiplier 5
Router(config-pm-ld-profile-ld) # commit
```

#### Apply the Liveness Profile for the SR Policy

This example shows how to enable PM for SR policy liveness for a specific policy.

For the same policy, you cannot enable delay-measurement (delay-profile) and liveness-detection (liveness-profile) at the same time. For example, if delay measurement is enabled, use the **no delay-measurement** command to disable it, and then enable the following command for enabling liveness detection.

```
Router(config)# segment-routing traffic-eng
Router(config-sr-te)# policy TRST2
Router(config-sr-te-policy)# color 40 end-point ipv4 20.20.20.20
Router(config-sr-te-policy)# candidate-paths
Router(config-sr-te-policy-path)# preference 50
Router(config-sr-te-policy-path-pref)# explicit segment-list LIST3
Router(config-sr-te-pp-info)# weight 2
```

```
Router(config-sr-te-policy-path-pref)# explicit segment-list LIST4
Router(config-sr-te-pp-info)# weight 3
```

Router(config-sr-te-policy) # performance-measurement Router(config-sr-te-policy-perf-meas) # liveness-detection liveness-profile name profile3

#### **Running Configuration**

Router# show run segment-routing traffic-eng policy TRST2

```
segment-routing
traffic-eng
policy TRST2
color 40 end-point ipv4 20.20.20.20
candidate-paths
preference 50
explicit segment-list LIST3
weight 2
!
explicit segment-list LIST4
weight 3
!
!
performance-measurement
```

```
liveness-detection
liveness-profile name profile3
```

#### Verification

\_\_\_\_\_

Router# show performance-measurement profile named-profile delay

| 0/RSP0/CPU0                                                              |                                |
|--------------------------------------------------------------------------|--------------------------------|
|                                                                          |                                |
| SR Policy Liveness Detection Profile Name: pro<br>Profile configuration: | ofile1                         |
| Measurement mode                                                         | : Loopback                     |
| Protocol type                                                            | : TWAMP-light                  |
| Type of service:                                                         |                                |
| TWAMP-light DSCP                                                         | : 10                           |
| TX interval                                                              | : 3300 (effective: 15000) uSec |
| Destination sweeping mode                                                | : Disabled                     |
| Liveness detection parameters:                                           |                                |
| Multiplier                                                               | : 3                            |
| Logging state change                                                     | : Disabled                     |
| SR Policy Liveness Detection Profile Name: pro<br>Profile configuration: | ofile3                         |
| Measurement mode                                                         | : Loopback                     |
| Protocol type                                                            | : TWAMP-light                  |
| Type of service:                                                         |                                |
| TWAMP-light DSCP                                                         | : 10                           |
| TX interval                                                              | : 3300 (effective: 15000) uSec |
| Destination sweeping mode                                                | : Disabled                     |
| Liveness detection parameters:                                           |                                |
| Multiplier                                                               | : 3                            |
| Logging state change                                                     | : Disabled                     |

#### **On-Demand SR Policy**

For the same policy, you cannot enable delay-measurement (delay-profile) and liveness-detection (liveness-profile) at the same time. For example, to disable delay measurement, use the **no delay-measurement** command, and then enable the following command for enabling liveness detection.

```
Router(config-sr-te) # on-demand color 30
Router(config-sr-te-color) # performance-measurement
Router(config-sr-te-color-pm) # liveness-detection liveness-profile name profile1
Router(config-sr-te-color-delay-meas) # commit
```

#### **Running Configuration**

Router# show run segment-routing traffic-eng on-demand color 30

```
segment-routing
traffic-eng
on-demand color 30
performance-measurement
liveness-detection
liveness-profile name profile1
!
```

#### Verification

Router# show performance-measurement profile named-profile liveness

```
0/RSP0/CPU0
```

```
SR Policy Liveness Detection Profile Name: profile1
  Profile configuration:
   Measurement mode
                                                : Loopback
   Protocol type
                                                : TWAMP-light
   Type of service:
      TWAMP-light DSCP
                                                : 10
                                                : 3300 (effective: 15000) uSec
    TX interval
   Destination sweeping mode
                                                : Disabled
    Liveness detection parameters:
      Multiplier
                                                • 3
      Logging state change
                                                : Disabled
```

### **Delay Normalization**

| Table 7: Feature History Tabl |
|-------------------------------|
|-------------------------------|

| Feature Name                       | Release Information | Feature Description                                                                 |
|------------------------------------|---------------------|-------------------------------------------------------------------------------------|
| SR-TE Delay Normalization for OSPF |                     | This feature extends the current<br>Delay Normalization feature to<br>support OSPF. |

Performance measurement (PM) measures various link characteristics like packet loss and delay. Such characteristics can be used by IS-IS as a metric for Flexible Algorithm computation. Low latency routing using dynamic delay measurement is one of the primary use cases for Flexible Algorithm technology.

Delay is measured in microseconds. If delay values are taken as measured and used as link metrics during the IS-IS topology computation, some valid ECMP paths might be unused because of the negligible difference in the link delay.

The Delay Normalization feature computes a normalized delay value and uses the normalized value instead. This value is advertised and used as a metric during the Flexible Algorithm computation.

The normalization is performed when the delay is received from the delay measurement component. When the next value is received, it is normalized and compared to the previous saved normalized value. If the values are different, then the LSP generation is triggered.

The following formula is used to calculate the normalized value:

- Dm measured Delay
- Int configured normalized Interval
- Off configured normalized Offset (must be less than the normalized interval Int)
- **Dn** normalized Delay
- $\mathbf{a} = \mathrm{Dm} / \mathrm{Int} (\mathrm{rounded \ down})$
- $\mathbf{b} = \mathbf{a} * \operatorname{Int} + \operatorname{Off}$

If the measured delay (Dm) is less than or equal to **b**, then the normalized delay (Dn) is equal to **b**. Otherwise, Dn is  $\mathbf{b} + \mathbf{Int}$ .

#### Example

The following example shows a low-latency service. The intent is to avoid high-latency links (1-6, 5-2). Links 1-2 and 5-6 are both low-latency links. The measured latency is not equal, but the difference is insignificant.

I

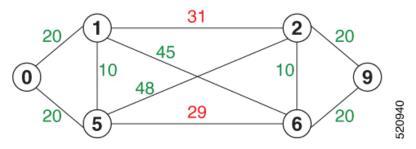

We can normalize the measured latency before it is advertised and used by IS-IS. Consider a scenario with the following:

- Interval = 10
- Offset = 3

The measured delays will be normalized as follows:

• **Dm** = 29

a = 29 / 10 = 2 (2.9, rounded down to 2)

$$\mathbf{b} = 2 * 10 + 3 = 23$$

In this case, **Dm** (29) is greater than **b** (23); so **Dn** is equal to  $\mathbf{b}+\mathbf{I}(23+10) = \mathbf{33}$ 

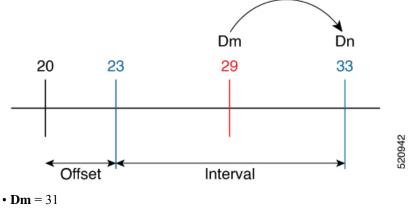

a = 31 / 10 = 3 (3.1, rounded down to 3)

 $\mathbf{b} = 3 * 10 + 3 = 33$ 

In this case, **Dm** (31) is less than **b** (33); so **Dn** is  $\mathbf{b} = \mathbf{33}$ 

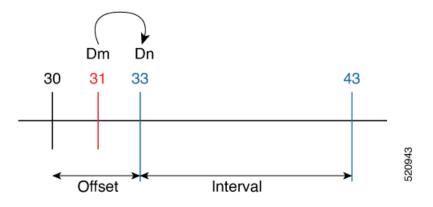

The link delay between 1-2 and 5-6 is normalized to 33.

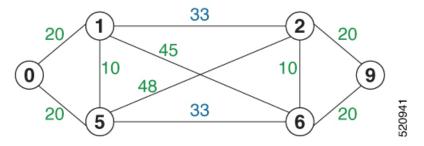

#### Configuration

Delay normalization is disabled by default. To enable and configure delay normalization, use the **delay normalize interval** [offset offset] command.

- interval The value of the normalize interval in microseconds.
- *offset* The value of the normalized offset in microseconds. This value must be smaller than the value of normalized interval.

#### **IS-IS Configuration**

```
router isis 1
interface GigEth 0/0/0/0
delay normalize interval 10 offset 3
address-family ipv4 unicast
metric 77
```

#### **OSPF** Configuration

```
router ospf 1
area 0
interface GigabitEthernet0/0/0/0
delay normalize interval 10 offset 3
!
!
```

### Link Anomaly Detection with IGP Penalty

| Feature Name                               | Release Information | Feature Description                                                                                                    |
|--------------------------------------------|---------------------|----------------------------------------------------------------------------------------------------|
| Link Anomaly Detection with IGP<br>Penalty | Release 7.4.1       | This feature allows you to define<br>thresholds above the measured<br>delay that is considered<br>"anomalous" or unusual. When this<br>threshold is exceeded, an anomaly<br>(A) bit/flag is set along with link<br>delay attribute that is sent to clients. |

Customers might experience performance degradation issues, such as increased latency or packet loss on a link. Degraded links might be difficult to troubleshoot and can affect applications, especially in cases where traffic is sent over multiple ECMP paths where one of those paths is degraded.

The Anomaly Detection feature allows you to define a delay anomaly threshold to identify unacceptable link delays. Nodes monitor link performance using link delay monitoring probes. The measured value is compared against the delay anomaly threshold values. When the upper bound threshold is exceeded, the link is declared "abnormal", and performance measurement sets an anomaly bit (A-bit). When IGP receives the A-bit, IGP can automatically increase the IGP metric of the link by a user-defined amount to make this link undesirable or unusable. When the link recovers (lower bound threshold), PM resets the A-bit.

For information on configuring IGP penality, see the following:

- IS-IS Penalty for Link Delay Anomaly
- OSPF Penalty for Link Delay Anomaly

#### **Usage Guidelines and Limitations**

This feature is not active when narrow metrics are configured because the performance measurement advertisement requires the "wide" metric type length values.

#### **Configuration Example**

The following example shows how to configure the upper and lower anomoly thresholds. The range for *upper\_bound* and *lower\_bound* is from 1 to 200,000 microseconds. The *lower\_bound* value must be less than the *upper\_bound* value.

```
RP/0/0/CPU0:router(config)# performance-measurement delay-profile interfaces default
RP/0/0/CPU0:router(config-pm-dm-intf)# advertisement
RP/0/0/CPU0:router(config-pm-dm-intf-adv)# anomaly-check upper-bound 5000 lower-bound 1000
RP/0/0/CPU0:router(config-pm-dm-intf-adv)# commit
```

#### **Running Configuration**

```
performance-measurement
  delay-profile interfaces default
  advertisement
   anomaly-check
   upper-bound 5000 lower-bound 1000
  !
  !
```

```
!
!
end
```

### **Delay Measurement for IP Endpoint**

#### **Table 9: Feature History Table**

| Feature Name                                | Release<br>Information | Feature Description                                                                                                    |
|---------------------------------------------|------------------------|----------------------------------------------------------------------------------------------------|
| IP Endpoint Delay<br>Measurement Monitoring | Release<br>7.4.1       | This feature measures the end-to-end delay and monitors liveness<br>of a specified IP endpoint node, including VRF-aware (awareness<br>of multiple customers belonging to different VRFs). |
|                                             |                        | This feature is supported on IPv4, IPv6, and MPLS data planes.                                                                                                    |

Delay for an IP endpoint is the amount of time it takes for a data packet to travel from a source device to a specific IP endpoint within a network.

To measure a delay for a packet, also called a probe, is sent from a source device to the target IP endpoint.

The time from when the packet leaves the source to when it arrives at the endpoint is measured and recorded as the delay.

You can measure one-way delay, Two-way delay, and Roundtrip delay or delay in loop-back mode. For more information on Delay measurement, see Link Delay Measurement and Measurement Modes.

#### **Collecting IP Endpoint Probe Statistics**

- Statistics associated with the probe for delay metrics are available via Histogram and Streaming Telemetry.
- Model Driven Telemetry (MDT) is supported for the following data:
  - Summary, endpoint, session, and counter show command bags.
  - · History buffers data
- Model Driven Telemetry (MDT) and Event Driven Telemetry (EDT) are supported for the following data:
  - Delay metrics computed in the last probe computation-interval (event: probe-completed)
  - Delay metrics computed in the last aggregation-interval; that is, end of the periodic advertisement-interval (event: advertisement-interval expired)
  - Delay metrics last notified (event: notification-triggered)
- The following xpaths for MDT/EDT is supported:
  - Cisco-IOS-XR-perf-meas-oper:performance-measurement/nodes/node/endpoints/ endpoint-delay/endpoint-last-probes
  - Cisco-IOS-XR-perf-meas-oper:performance-measurement/nodes/node/endpoints/ endpoint-delay/endpoint-last-aggregations

• Cisco-IOS-XR-perf-meas-oper:performance-measurement/nodes/node/endpoints/ endpoint-delay/endpoint-last-advertisements

#### **Guidelines and Limitations**

You can specify a custom labeled path through one or more user-configured segment-lists. User-configured segment-list represents the forwarding path from sender to reflector when the probe is configured in delay-measurement mode.

- Examples of the custom segment-list include:
  - Probe in delay-measurement mode with a segment-list that includes Flex-Algo prefix SID of the endpoint
  - Probe in delay-measurement mode with a segment-list that includes a SID-list with labels to reach the endpoint or the sender (forward direction)
  - Probe in delay-measurement mode with a segment-list that includes BSID associated with SR policy to reach the end point.
- Endpoint segment list configuration is not supported under nondefault VRF.
- SR Performance Measurement endpoint session over BVI interface is not supported.

### IP Endpoint Delay Measurement over MPLS Network Usecases

The following use-cases show different ways to deploy delay measurement and liveness detection for IP endpoints.

#### Use-Case 1: Delay Measurement Probe Toward an IP Endpoint Reachable in the Global Routing Table

The following figure illustrates a delay measurement probe toward an IP endpoint reachable in the global routing table. The network interconnecting the sender and the reflector provides plain IP connectivity.

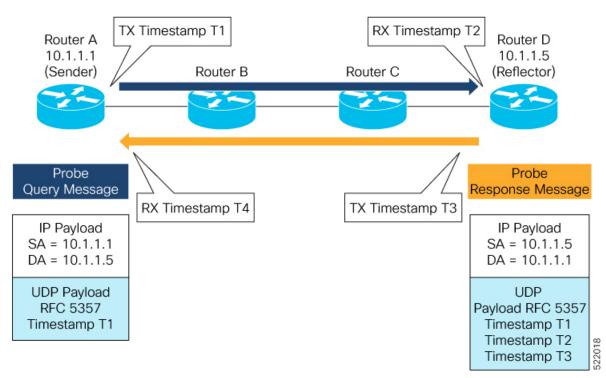

Figure 5: Delay Measurement Probe Toward an IP Endpoint Reachable in the Global Routing Table

#### Configuration

```
RouterA(config) # performance-measurement
RouterA(config-perf-meas) # endpoint ipv4 10.1.1.5
RouterA(config-pm-ep) # source-address ipv4 10.1.1.1
RouterA(config-pm-ep) # delay-measurement
RouterA(config-pm-ep-dm) # exit
RouterA(config-pm-ep) # exit
RouterA(config-perf-meas) # delay-profile endpoint default
RouterA(config-pm-dm-ep) # probe
RouterA(config-pm-dm-ep-probe) # measurement-mode one-way
```

#### **Running Configuration**

```
performance-measurement
endpoint ipv4 10.1.1.5
source-address ipv4 10.1.1.1
delay-measurement
!
!
delay-profile endpoint default
probe
measurement-mode one-way
!
!
!
```

#### Verification

RouterA# show performance-measurement endpoint ipv4 10.1.1.5

0/RSP0/CPU0

```
Endpoint name: IPv4-10.1.1.5-vrf-default
 Source address : 10.1.1.1
                          : default
 VRF name
 Delay-measurement
                            : Enabled
 Description
                            : Not set
 Profile Keys:
   Profile name
                           : default
   Profile type
                           : Endpoint Delay Measurement
 Segment-list
                            : None
  Delay Measurement session:
   Session ID : 33554433
   Last advertisement:
     No advertisements have occured
   Next advertisement:
     Threshold check scheduled in 4 more probes (roughly every 120 seconds)
     No probes completed
   Current computation:
     Started at: Jul 19 2021 16:28:06.723 (17.788 seconds ago)
     Packets Sent: 6, received: 0
     Measured delays (uSec): avg: 0, min: 0, max: 0, variance: 0
     Next probe scheduled at: Jul 19 2021 16:28:36.718 (in 12.207 seconds)
     Next burst packet will be sent in 0.207 seconds
     Burst packet sent every 3.0 seconds
```

### Use-Case 2: Delay Measurement Probe Toward an IP Endpoint Reachable in a User-Specified VRF

The following figure illustrates a delay measurement probe toward an IP endpoint reachable in a user-specified L3VPN's VRF routing table. The L3VPN ingress PE (Router A) acts as the sender. The reflector is located in a CE device behind the L3VPN egress PE (Router E). The network interconnecting the L3VPN PEs provides MPLS connectivity with Segment Routing.

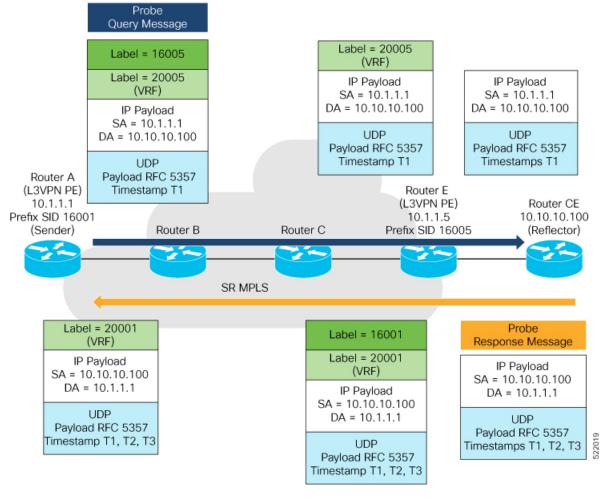

### Figure 6: Delay Measurement Probe Toward an IP Endpoint Reachable in a User-Specified VRF

### Configuration

```
RouterA(config) # performance-measurement
RouterA(config-perf-meas) # endpoint ipv4 10.10.10.100 vrf green
RouterA(config-pm-ep) # source-address ipv4 10.1.1.1
RouterA(config-pm-ep) # delay-measurement
RouterA(config-pm-ep-dm) # exit
RouterA(config-pm-ep) # exit
RouterA(config-perf-meas) # delay-profile endpoint default
RouterA(config-pm-dm-ep) # probe
RouterA(config-pm-dm-ep-probe) # measurement-mode one-way
```

### **Running Configuration**

```
performance-measurement
endpoint ipv4 10.10.10.00 vrf green
source-address ipv4 10.1.1.1
delay-measurement
!
!
delay-profile endpoint default
probe
measurement-mode one-way
```

! ! !

### Verification

RouterA# show performance-measurement endpoint vrf green

```
0/RSP0/CPU0
Endpoint name: IPv4-10.10.10.100-vrf-green
 Source address
                           : 10.1.1.1
 VRF name
                           : green
 Delay-measurement
                          : Enabled
 Description
                           : Not set
 Profile Keys:
   Profile name
                           : default
   Profile type
                            : Endpoint Delay Measurement
 Segment-list
                            : None
 Delay Measurement session:
   Session ID : 33554434
   Last advertisement:
     No advertisements have occured
   Next advertisement:
     Advertisement not scheduled as the probe is not running
   Current computation:
     Not running: Unable to resolve (non-existing) vrf
```

### Use Case 3: Delay Measurement Probe Toward an IP Endpoint Using Custom Labeled Paths

The following figure illustrates a delay measurement probe toward an IP endpoint learned by the IGP. The network interconnecting the sender and reflector provides MPLS connectivity with Segment Routing.

The IP endpoint is advertised with multiple SR algorithms (Algo 0 and Flex Algo 128). The probe is configured with two custom-labeled paths in order to monitor the LSP for each algorithm separately.

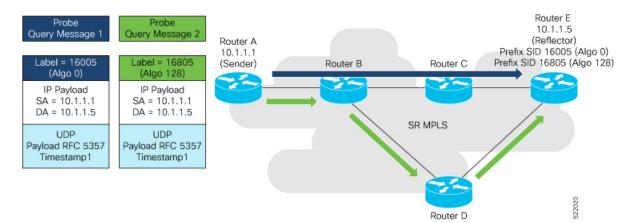

Figure 7: Delay Measurement Probe Toward an IP Endpoint Using Custom Labeled Paths

**Note** The probe response messages are not shown in the above figure.

### Configuration

```
RouterA(config)# segment-routing
RouterA(config-sr)# traffic-eng
RouterA(config-sr-te)# segment-list name SIDLIST1-Algo0
RouterA(config-sr-te-sl)# index 10 mpls label 16005
RouterA(config-sr-te-sl)# exit
RouterA(config-sr-te)# segment-list name SIDLIST2-FlexAlgo128
RouterA(config-sr-te-sl)# index 10 mpls label 16085
RouterA(config-sr-te-sl)# exit
RouterA(config-sr-te)# exit
RouterA(config-sr-te)# exit
RouterA(config-sr-te)# exit
```

### RouterA(config) # performance-measurement

```
RouterA(config-perf-meas)# endpoint ipv4 10.1.1.5
RouterA(config-pm-ep)# source-address ipv4 10.1.1.1
RouterA(config-pm-ep)# segment-list name SIDLIST1-Algo0
RouterA(config-pm-ep-sl)# exit
RouterA(config-pm-ep)# segment-list name SIDLIST2-FlexAlgo128
RouterA(config-pm-ep-sl)# exit
RouterA(config-pm-ep)# delay-measurement
RouterA(config-pm-ep)# delay-measurement
RouterA(config-pm-ep)# exit
RouterA(config-pm-ep)# exit
RouterA(config-pm-ep)# delay-profile endpoint default
RouterA(config-pm-dm-ep)# probe
RouterA(config-pm-dm-ep-probe)# measurement-mode one-way
```

### **Running Configuration**

```
segment-routing
traffic-eng
  segment-list SIDLIST1-Algo0
   index 10 mpls label 16005
   !
  segment-list SIDLIST2-FlexAlgo128
  index 10 mpls label 16085
   !
  1
 !
T.
performance-measurement
 endpoint ipv4 10.1.1.5
  segment-list name SIDLIST1-Algo0
  1
  segment-list name SIDLIST2-FlexAlgo128
  source-address ipv4 10.1.1.1
  delay-measurement
  1
 !
 delay-profile endpoint default
 probe
  measurement-mode one-way
  !
 !
!
```

### Verification

RouterA# show performance-measurement endpoint ipv4 10.1.1.5

```
0/RSP0/CPU0
```

```
Endpoint name: IPv4-10.1.1.5-vrf-default
 Source address
                             : 10.1.1.1
 VRF name
                             : default
 Delay-measurement
                            : Enabled
 Description
                            : Not set
 Profile Keys:
   Profile name
                             : default
                             : Endpoint Delay Measurement
   Profile type
  Segment-list
                             : None
  Delay Measurement session:
   Session ID : 33554433
   Last advertisement:
     No advertisements have occured
   Next advertisement:
     Threshold check scheduled in 4 more probes (roughly every 120 seconds)
     No probes completed
    Current computation:
     Started at: Jul 19 2021 16:31:53.827 (15.844 seconds ago)
     Packets Sent: 6, received: 0
     Measured delays (uSec): avg: 0, min: 0, max: 0, variance: 0
     Next probe scheduled at: Jul 19 2021 16:32:22.957 (in 13.286 seconds)
     Next burst packet will be sent in 1.286 seconds
     Burst packet sent every 3.0 seconds
  Segment-list
                             : SIDLIST1-Algo0
  Delay Measurement session:
   Session ID
               : 33554435
   Last advertisement:
     No advertisements have occured
   Next advertisement:
     Threshold check scheduled in 4 more probes (roughly every 120 seconds)
     No probes completed
   Current computation:
    Started at: Jul 19 2021 16:31:53.827 (15.844 seconds ago)
     Packets Sent: 4, received: 0
     Measured delays (uSec): avg: 0, min: 0, max: 0, variance: 0
     Next probe scheduled at: Jul 19 2021 16:32:22.957 (in 13.286 seconds)
     Next burst packet will be sent in 2.940 seconds
     Burst packet sent every 3.0 seconds
  Segment-list
                             : SIDLIST2-FlexAlgo128
  Delay Measurement session:
   Session ID
                 : 33554436
   Last advertisement:
     No advertisements have occured
   Next advertisement:
     Threshold check scheduled in 4 more probes (roughly every 120 seconds)
     No probes completed
    Current computation:
```

Started at: Jul 19 2021 16:31:53.827 (15.844 seconds ago)
Packets Sent: 4, received: 0
Measured delays (uSec): avg: 0, min: 0, max: 0, variance: 0
Next probe scheduled at: Jul 19 2021 16:32:22.957 (in 13.286 seconds)
Next burst packet will be sent in 2.940 seconds
Burst packet sent every 3.0 seconds

### Use-Case 4: Liveness Detection Probe Toward an IP Endpoint

IP endpoint liveness detection leverages the loopback measurement-mode. The following workflow describes the sequence of events.

1. The sender creates and transmits the PM probe packets.

The IP destination address (DA) on the probe packets is set to the loopback value of the sender itself.

The transmit timestamp (T1) is added to the payload.

The probe packet is encapsulated with the label corresponding to the endpoint.

- 2. The network delivers the PM probe packets following the LSP toward the endpoint.
- 3. The end-point receives the PM probe packets.

Packets are forwarded back to the sender based on the forwarding entry associated with the IP DA of the PM probe packet. If an LSP exists, the probe packet is encapsulated with the label of the sender.

4. The sender node receives the PM probe packets.

The received timestamp (T4) stored.

If the sender node doesn't receive the specified number of probe packets (based on the configured multiplier), the sender node declares the PM session as down.

The following figure illustrates a liveness detection probe toward an IP endpoint learned by the IGP. The network interconnecting the sender and reflector provides MPLS connectivity with Segment Routing.

The liveness detection multiplier is set to 5 to specify the number of consecutive missed probe packets before the PM session is declared as down.

Figure 8: IP Endpoint Liveness Detection

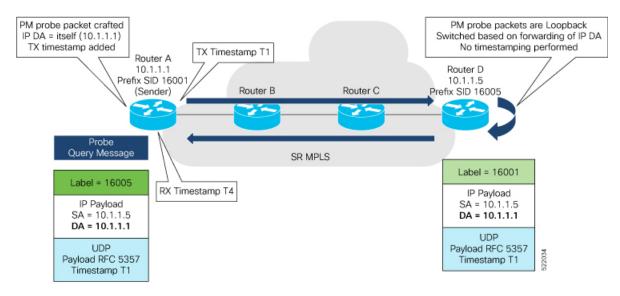

### Configuration

```
RouterA(config) # performance-measurement
RouterA(config-perf-meas) # endpoint ipv4 10.1.1.5
RouterA(config-pm-ep) # source-address ipv4 10.1.1.1
RouterA(config-pm-ep) # liveness-detection
RouterA(config-pm-ep-ld) # exit
RouterA(config-pm-ep) # exit
RouterA(config-perf-meas) # liveness-profile endpoint default
RouterA(config-pm-ld-ep) # liveness-detection
RouterA(config-pm-ld-ep-ld) # multiplier 5
RouterA(config-pm-ld-ep-ld) # exit
```

### **Running Configuration**

```
performance-measurement
endpoint ipv4 10.1.1.5
source-address ipv4 10.1.1.1
liveness-detection
!
!
liveness-profile endpoint default
liveness-detection
multiplier 5
!
!
end
```

### Verification

RouterA# show performance-measurement endpoint ipv4 10.1.1.5

```
_____
0/RSP0/CPU0
Endpoint name: IPv4-10.1.1.5-vrf-default
 Source address
                          : 10.1.1.1
 VRF name
                          : default
 Liveness Detection
                          : Enabled
 Profile Keys:
   Profile name
                           : default
   Profile type
                           : Endpoint Liveness Detection
 Segment-list
                          : None
 Session State: Down
 Missed count: 0
```

# SR Policy End-to-End Delay Measurement

Note

From Cisco IOS XR Release 7.6.1 onwards, this feature is supported on Cisco Network Convergence System 5700 Series routers and routers with the Cisco NC57 line cards operating in native mode.

The PM for SR Policy uses the IP/UDP packet format defined in RFC 5357 (TWAMP-Light) for probes. Two-Way Active Measurement Protocol (TWAMP) adds two-way or round-trip measurement capabilities. TWAMP employs time stamps applied at the echo destination (reflector) to enable greater accuracy. In the case of TWAMP Light, the Session-Reflector doesn't necessarily know about the session state. The Session-Reflector simply copies the Sequence Number of the received packet to the Sequence Number field of the reflected packet. The controller receives the reflected test packets and collects two-way metrics. This architecture allows for collection of two-way metrics.

The extended TE link delay metric (minimum-delay value) can be used to compute paths for SR policies as an optimization metric or as an accumulated delay bound.

There is a need to monitor the end-to-end delay experienced by the traffic sent over an SR policy to ensure that the delay does not exceed the requested "upper-bound" and violate SLAs. You can verify the end-to-end delay values before activating the candidate-path or the segment lists of the SR policy in forwarding table, or to deactivate the active candidate-path or the segment lists of the SR policy in forwarding table.

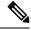

Note

The end-to-end delay value of an SR policy will be different than the path computation result (for example, the sum of TE link delay metrics) due to several factors, such as queuing delay within the routers.

### Usage Guidelines and Limitations for PM for SR Policy Delay

The following usage guidelines and limitations apply:

- SR-PM delay measurement over SR Policy is supported on manually configured SR Policies and On-Demand SR Policies (ODN).
- SR-PM delay measurement over SR Policy is not supported on PCE-initiated SR Policies.
- Hardware clocks must be synchronized between the querier and the responder nodes of the link using PTP for one-way delay measurement.
- SR-PM delay measurement over SR Policy is not supported on NCS 5700 series fixed-port routers or NC57 line cards as head-end node when the probe packets contain more than 6 labels.

### **Configuring Performance Measurement Parameters**

This example shows how to configure performance-measurement parameters for SR policy delay as a global default profile. The default values for the different parameters in the PM for SR policy delay is given as follows:

- **probe**: The default mode for probe is one-way delay measurement. Two-way delay and loopback modes are supported. See Measurement Modes, on page 15 for more information.
- **tx-interval**: Interval for sending probe packet. The default value is 3000000 microseconds and the range is from 30000 to 15000000 microseconds.
- computation interval: Interval for metric computation. Default is 30 seconds; range is 1 to 3600 seconds.
- protocol:
  - twamp-light: SR Policy delay measurement using RFC 5357 with IP/UDP encap. This is the default protocol.
- tos: Type of Service
  - dscp value: The default value is 48 and the range is from 0 to 63.
  - traffic-class value: The default value is 6 and the range is from 0 to 7.

- advertisement threshold-check: minimum-delay/maximum-delay The default value of periodic advertisement threshold-check is maximum-delay.
- periodic advertisement: Periodic advertisement is enabled by default.
- **periodic-advertisement interval**: The default value is 120 seconds and the interval range is from 30 to 3600 seconds.
- **periodic-advertisement threshold**: Checks the minimum-delay metric change for threshold crossing for periodic advertisement. The default value is 10 percent and the range is from 0 to 100 percent.
- **periodic-advertisement minimum-change**: The default value is 500 microseconds (usec) and the range is from 0 to 100000 microseconds.
- accelerated advertisement: Accelerated advertisement is disabled by default.
- accelerated-advertisement threshold: Checks the minimum-delay metric change for threshold crossing for accelerated advertisement. The default value is 20 percent and the range is from 0 to 100 percent.
- accelerated-advertisement minimum: The default value is 500 microseconds and the range is from 1 to 100000 microseconds.

```
Router(config) # performance-measurement delay-profile sr-policy default
Router(config-pm-dm-srpolicy) # probe
Router(config-pm-dm-srpolicy-probe)# tx-interval 60000
Router(config-pm-dm-srpolicy-probe) # computation-interval 60
Router(config-pm-dm-srpolicy-probe) # protocol twamp-light
Router(config-pm-dm-srpolicy-probe) # tos dscp 63
Router(config-pm-dm-srpolicy-probe) # exit
Router(config-pm-dm-srpolicy) # advertisement
Router(config-pm-dm-srpolicy-adv) # periodic
Router(config-pm-dm-srpolicy-adv-per)# interval 60
Router(config-pm-dm-srpolicy-adv-per) # minimum-change 1000
Router(config-pm-dm-srpolicy-adv-per)# threshold 20
Router(config-pm-dm-srpolicy-adv-per)# exit
Router(config-pm-dm-srpolicy-adv) # accelerated
Router(config-pm-dm-srpolicy-adv-acc) # minimum-change 1000
Router(config-pm-dm-srpolicy-adv-acc)# threshold 10
Router(config-pm-dm-srpolicy-adv-acc) # exit
```

```
Router(config-pm-dm-srpolicy-adv)# threshold-check minimum-delay
Router(config-pm-dm-srpolicy-adv)# exit
Router(config-pm-dm-srpolicy)#
```

### **Configure the UDP Destination Port**

Configuring the UDP port for TWAMP-Light protocol is optional. By default, PM uses port 862 as the TWAMP-reserved UDP destination port for delay.

The UDP port is configured for each PM measurement probe type (delay, loss, protocol, authentication mode, etc.) on querier and responder nodes. If you configure a different UDP port, the UDP port for each PM measurement probe type must match on the querier and the responder nodes.

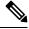

Note

The same UDP destination port is used for delay measurement for links and SR Policy.

This example shows how to configure the UDP destination port for delay.

Router(config) # performance-measurement

```
Router(config-perf-meas)# protocol twamp-light
Router(config-pm-protocol)# measurement delay unauthenticated
Router(config-pm-proto-mode)# querier-dst-port 12000
```

### Enable Performance Measurement for SR Policy

This example shows how to enable PM for SR policy delay for a specific policy.

```
Router(config) # segment-routing traffic-eng
Router(config-sr-te) # policy foo
Router(config-sr-te-policy) # performance-measurement
Router(config-sr-te-policy-perf-meas) # delay-measurement
```

### SR Policy Probe IP/UDP ECMP Hashing Configuration

This example shows how to configure SR Policy ECMP IP-hashing mode.

• The destination IPv4 address 127.x.x.x – 127.y.y.y is used in the Probe messages to take advantages of 3-tuple IP hashing (source-address, destination-address, and local router ID) for ECMP paths of SR-MPLS Policy.

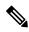

**Note** The destination IPv4 address must be 127/8 range (loopback), otherwise it will be rejected.

- One PM session is always created for the actual endpoint address of the SR Policy.
- You can specify the number of IP addresses to sweep. The range is from 0 (default, no sweeping) to 128.
- Platforms may have a limitation for large label stack size to not check IP address for hashing.

```
Router(config) # performance-measurement delay-profile sr-policy default
Router(config-pm-dm-srpolicy) # probe
Router(config-pm-dm-srpolicy-probe) # sweep
Router(config-pm-dm-srpolicy-probe-sweep) # destination ipv4 127.0.0.1 range 28
```

### Verification

Router# show performance-measurement sr-policy name srte\_c\_10\_ep\_192.168.0.4 detail verbose Mon Jan 20 18:44:22.400 PST

```
_____
0/0/CPU0
_____
SR Policy name: srte_c_10_ep_192.168.0.4
 Color
                           : 10
 Endpoint
                           : 192.168.0.4
 Number of candidate-paths : 1
 Candidate-Path:
   Instance
                           : 2
   Preference
                           : 100
                           : Configured
   Protocol-origin
   Discriminator
                           : 100
   Source address
                           : 192.168.0.2
   Reverse path label
                           : Not configured
   Number of segment-lists
                          : 1
   Last advertisement:
    No advertisements have occured
   Next advertisement:
     Check scheduled at the end of the current probe (roughly every 30 seconds)
     Aggregated delays (uSec): avg: 45218, min: 26512, max: 82600, variance: 18706
     Rolling average (uSec): 45218
   Last probe:
     Packets Sent: 9, received: 9
     Measured delays (uSec): avg: 45218, min: 26512, max: 82600, variance: 18706
   Current Probe:
     Started at Jan 20 2020 18:44:19.170 (3.453 seconds ago)
     Packets Sent: 3, received: 3 Measured delays (uSec): avg: 26588, min: 26558,
max: 26630, variance: 30
   Next probe scheduled at Jan 20 2020 18:44:34.166 (in 11.543 seconds)
   Next burst packet will be sent in 1.543 seconds
   Burst packet sent every 5.0 seconds
   Liveness Detection: Disabled
   Segment-List
                            : R4
       16004
     Number of atomic paths : 3
     Last advertisement:
       No advertisements have occured
     Next advertisement:
       Aggregated delays (uSec): avg: 45218, min: 26512, max: 82600, variance: 18706
       Rolling average (uSec): 45218
     Last probe:
       Packets Sent: 9, received: 9
       Measured delays (uSec): avg: 45218, min: 26512, max: 82600, variance: 18706
     Current probe:
       Packets Sent: 3, received: 3
       Measured delays (uSec): avg: 26588, min: 26558, max: 26630, variance: 30
     Liveness Detection: Disabled
     Atomic path:
                           : 127.0.0.0
       Hops
       Session ID
                           : 33554434
       Last advertisement:
         No advertisements have occured
       Next advertisement:
         Aggregated delays (uSec): avg: 45407, min: 26629, max: 82600, variance: 18778
         Rolling average (uSec): 45407
       Last Probe:
         Packets Sent: 3, received: 3
         Measured delays (uSec): avg: 45407, min: 26629, max: 82600, variance: 18778
       Current Probe:
         Packets Sent: 1, received: 1
```

```
Measured delays (uSec): avg: 26630, min: 26630, max: 26630, variance: 0
       Probe samples:
         Packet Rx Timestamp
                               Measured Delay (nsec)
         Jan 20 2020 18:44:19.198
                                   26630730
       Liveness Detection: Disabled
     Atomic path:
       Hops
                           : 127.0.0.1
       Session ID
                          : 33554435
       Last advertisement:
         No advertisements have occured
       Next advertisement:
         Aggregated delays (uSec): avg: 45128, min: 26521, max: 81961, variance: 18607
         Rolling average (uSec): 45128
       Last Probe:
         Packets Sent: 3, received: 3
         Measured delays (uSec): avg: 45128, min: 26521, max: 81961, variance: 18607
       Current Probe:
         Packets Sent: 1, received: 1
         Measured delays (uSec): avg: 26576, min: 26576, max: 26576, variance: 0
         Jan 20 2020 18:44:19.198 26576020
Veness Detect
       Probe samples:
       Liveness Detection: Disabled
     Atomic path:
                           : 192.168.0.4
       Hops
                           : 33554433
       Session ID
       Last advertisement:
        No advertisements have occured
       Next advertisement:
        Aggregated delays (uSec): avg: 45119, min: 26512, max: 81956, variance: 18607
         Rolling average (uSec): 45119
       Last Probe:
         Packets Sent: 3, received: 3
         Measured delays (uSec): avg: 45119, min: 26512, max: 81956, variance: 18607
       Current Probe:
         Packets Sent: 1, received: 1
         Measured delays (uSec): avg: 26558, min: 26558, max: 26558, variance: 0
       Probe samples:
                               Measured Delay (nsec)
         Packet Rx Timestamp
         Jan 20 2020 18:44:19.198
                                     26558375
       Liveness Detection: Disabled
Router# show performance-measurement history probe sr-policy
Mon Jan 20 18:46:55.445 PST
                   _____
0/0/CPU0
      _____
SR Policy name: srte c 10 ep 192.168.0.4
 Color
                           : 10
 Endpoint
                           : 192.168.0.4
 Candidate-Path:
                           : 100
   Preference
                           : Configured
   Protocol-origin
   Discriminator
                           : 100
   Delay-Measurement history (uSec):
     Probe Start Timestamp Pkt(TX/RX)
                                                     Min
                                                              Max
                                         Average
                                         26880
                             9/9
9/9
     Jan 20 2020 18:46:34.174
                                                    26684
                                                              27070
                                                            27004
     Jan 20 2020 18:46:19.174
                                          26899
                                                    26822
     Jan 20 2020 18:46:04.173
                                  9/9
                                          26813
                                                   26571 27164
```

| Jan 20 2020 18:45:49.172<br>Jan 20 2020 18:45:34.172<br>Jan 20 2020 18:45:19.171<br>Jan 20 2020 18:45:04.171<br>Jan 20 2020 18:44:49.171<br>Jan 20 2020 18:44:34.171<br>Jan 20 2020 18:44:19.170<br>Jan 20 2020 18:44:06.543 | 9/9<br>9/9<br>9/9<br>9/9<br>9/9<br>9/9<br>9/9<br>9/9 | 26985<br>26744<br>26740<br>27115<br>26878<br>26824<br>26944<br>45218 | 26713<br>26557<br>26435<br>26539<br>26539<br>26562<br>26558<br>26512 | 27293<br>27005<br>27093<br>27591<br>27143<br>27265<br>27422<br>82600 |  |  |  |
|----------------------------------------------------------------------------------------------------|------------------------------------------------------|----------------------------------------------------------------------|----------------------------------------------------------------------|----------------------------------------------------------------------|--|--|--|
| Segment-List : R4                                                                                                    |                                                      |                                                                      |                                                                      |                                                                      |  |  |  |
| 16004<br>Delay-Measurement history (uSe                                                                                                    | c) •                                                 |                                                                      |                                                                      |                                                                      |  |  |  |
|                                                                                                    | t(TX/RX)                                             | Average                                                              | Min                                                                  | Max                                                                  |  |  |  |
| Jan 20 2020 18:46:34.174                                                                                                    | 9/9                                                  | 26880                                                                | 26684                                                                | 27070                                                                |  |  |  |
| Jan 20 2020 18:46:19.174                                                                                                    | 9/9                                                  | 26899                                                                | 26822                                                                | 27004                                                                |  |  |  |
| Jan 20 2020 18:46:04.173<br>Jan 20 2020 18:45:49.172                                                                                                    | 9/9<br>9/9                                           | 26813<br>26985                                                       | 26571<br>26713                                                       | 27164<br>27293                                                       |  |  |  |
| Jan 20 2020 18:45:34.172                                                                                                    | 9/9                                                  | 26744                                                                | 26557                                                                | 27005                                                                |  |  |  |
| Jan 20 2020 18:45:19.171                                                                                                    | 9/9                                                  | 26740                                                                | 26435                                                                | 27093                                                                |  |  |  |
| Jan 20 2020 18:45:04.171                                                                                                    | 9/9                                                  | 27115                                                                | 26938                                                                | 27591                                                                |  |  |  |
| Jan 20 2020 18:44:49.171<br>Jan 20 2020 18:44:34.171                                                                                                    | 9/9<br>9/9                                           | 26878<br>26824                                                       | 26539<br>26562                                                       | 27143<br>27265                                                       |  |  |  |
| Jan 20 2020 18:44:34.171<br>Jan 20 2020 18:44:19.170                                                                                                    | 9/9                                                  | 26944                                                                | 26558                                                                | 27203                                                                |  |  |  |
| Jan 20 2020 18:44:06.543                                                                                                    | 9/9                                                  | 45218                                                                | 26512                                                                | 82600                                                                |  |  |  |
| Atomic path:<br>Hops : 127.<br>Delay-Measurement history (u                                                                                                    |                                                      |                                                                      |                                                                      |                                                                      |  |  |  |
| Probe Start Timestamp                                                                                                    | Pkt(TX/RX)                                           | Average                                                              | Min                                                                  | Max                                                                  |  |  |  |
| Jan 20 2020 18:46:34.174                                                                                                    | 3/3                                                  |                                                                      |                                                                      |                                                                      |  |  |  |
| Jan 20 2020 18:46:19.174<br>Jan 20 2020 18:46:04.173                                                                                                    | 3/3<br>3/3                                           |                                                                      |                                                                      |                                                                      |  |  |  |
| Jan 20 2020 18:45:49.172                                                                                                    | 3/3                                                  |                                                                      |                                                                      |                                                                      |  |  |  |
| Jan 20 2020 18:45:34.172                                                                                                    | 3/3                                                  |                                                                      |                                                                      |                                                                      |  |  |  |
| Jan 20 2020 18:45:19.171                                                                                                    | 3/3                                                  |                                                                      |                                                                      |                                                                      |  |  |  |
| Jan 20 2020 18:45:04.171                                                                                                    | 3/3                                                  |                                                                      |                                                                      |                                                                      |  |  |  |
| Jan 20 2020 18:44:49.171<br>Jan 20 2020 18:44:34.171                                                                                                    | 3/3<br>3/3                                           |                                                                      |                                                                      |                                                                      |  |  |  |
| Jan 20 2020 18:44:19.170                                                                                                    | 3/3                                                  |                                                                      |                                                                      |                                                                      |  |  |  |
| Jan 20 2020 18:44:06.543                                                                                                    | 3/3                                                  | 45407                                                                | 26629                                                                | 82600                                                                |  |  |  |
| Atomic path:<br>Hops : 127.                                                                                                    |                                                      |                                                                      |                                                                      |                                                                      |  |  |  |
| Delay-Measurement history (u<br>Probe Start Timestamp                                                                                                    | Sec):<br>Pkt(TX/RX)                                  | Average                                                              | Min                                                                  | Max                                                                  |  |  |  |
| Jan 20 2020 18:46:34.174                                                                                                    | 3/3                                                  | -                                                                    |                                                                      | 26988                                                                |  |  |  |
| Jan 20 2020 18:46:19.174                                                                                                    | 3/3                                                  | 26846                                                                |                                                                      | 26881                                                                |  |  |  |
| Jan 20 2020 18:46:04.173                                                                                                    | 3/3                                                  |                                                                      |                                                                      | 26939                                                                |  |  |  |
| Jan 20 2020 18:45:49.172<br>Jan 20 2020 18:45:34.172                                                                                                    | 3/3<br>3/3                                           |                                                                      |                                                                      | 27180<br>26957                                                       |  |  |  |
| Jan 20 2020 18:45:19.171                                                                                                    | 3/3                                                  |                                                                      |                                                                      | 27032                                                                |  |  |  |
| Jan 20 2020 18:45:04.171                                                                                                    | 3/3                                                  |                                                                      |                                                                      | 27124                                                                |  |  |  |
| Jan 20 2020 18:44:49.171                                                                                                    | 3/3                                                  |                                                                      |                                                                      | 27062                                                                |  |  |  |
| Jan 20 2020 18:44:34.171<br>Jan 20 2020 18:44:19.170                                                                                                    | 3/3                                                  |                                                                      |                                                                      |                                                                      |  |  |  |
| Jan 20 2020 18:44:19.170<br>Jan 20 2020 18:44:06.543                                                                                                    | 3/3<br>3/3                                           |                                                                      |                                                                      | 27327<br>81961                                                       |  |  |  |
|                                                                                                    | 5,5                                                  | 10120                                                                | 20021                                                                | 01001                                                                |  |  |  |
| Atomic path:                                                                                                    |                                                      |                                                                      |                                                                      |                                                                      |  |  |  |
| Hops : 192.168.0.4                                                                                                    |                                                      |                                                                      |                                                                      |                                                                      |  |  |  |
| Delay-Measurement history (u<br>Probe Start Timestamp                                                                                                    |                                                      | Average                                                              | Min                                                                  | Max                                                                  |  |  |  |
| Jan 20 2020 18:46:34.174                                                                                                    | 3/3                                                  | -                                                                    |                                                                      |                                                                      |  |  |  |
| Jan 20 2020 18:46:19.174                                                                                                    | 3/3                                                  |                                                                      |                                                                      |                                                                      |  |  |  |
| Jan 20 2020 18:46:04.173                                                                                                    | 3/3                                                  | 26759                                                                | 26571                                                                | 26876                                                                |  |  |  |

| 0dii 20 2020 10.43                                   | . 4            | 5/5     | 20047          | 20713                      | 27103             |  |
|------------------------------------------------------|----------------|---------|----------------|----------------------------|-------------------|--|
| Jan 20 2020 18:45                                    |                | 3/3     | 26708          | 26557                      | 26939             |  |
| Jan 20 2020 18:45                                    | :19.171        | 3/3     | 26708          | 26435                      | 27075             |  |
| Jan 20 2020 18:45                                    |                | 3/3     | 26708<br>27078 | 27016                      | 27138             |  |
| Jan 20 2020 18:44                                    |                | 3/3     | 26812          | 26539                      | 27043             |  |
| Jan 20 2020 18:44                                    | 34 171         |         |                |                            |                   |  |
| Tam 20 2020 10.44                                    | . 10 170       | 3/3 20  | 20755          | 26793 26582<br>26911 26558 | 27101             |  |
| Jan 20 2020 18:44:19.170<br>Jan 20 2020 18:44:06.543 |                | 3/3     | 26911          | 26558                      | 27308             |  |
| Jan 20 2020 18:44                                    | :06.343        | 3/3     | 45119          | 20312                      | 81956             |  |
| Router# show performance-mea                         | asurement coun | ters sr | -policy nam    | ne srte_c_:                | l0_ep_192.168.0.4 |  |
| Mon Jan 20 18:47:55.499 PST                          |                |         |                |                            |                   |  |
| 0/0/CPU0                                             |                |         |                |                            |                   |  |
| SR Policy name: srte_c_10_ep                         |                |         |                |                            |                   |  |
| Candidate-Path:                                      |                |         |                |                            |                   |  |
| Instance                                             | : 2            |         |                |                            |                   |  |
| Preference                                           | : 100          |         |                |                            |                   |  |
| Protocol-origin                                      | : Configure    | b       |                |                            |                   |  |
| Discriminator                                        | : 100          |         |                |                            |                   |  |
| Packets:                                             |                |         |                |                            |                   |  |
| Total sent                                           |                |         | : 141          |                            |                   |  |
| Total received                                       |                |         | : 141          |                            |                   |  |
| Errors:                                              |                |         |                |                            |                   |  |
| Total sent errors                                    |                |         | : 0            |                            |                   |  |
| Total received errors                                |                |         | : 0            |                            |                   |  |
| Probes:                                              |                |         |                |                            |                   |  |
| Total started                                        |                |         | : 16           |                            |                   |  |
| Total completed                                      |                |         | : 15           |                            |                   |  |
| Total incomplete                                     |                |         | : 0            |                            |                   |  |
| Total advertisements                                 |                |         | : 2            |                            |                   |  |
|                                                      | : R4           |         | • Z            |                            |                   |  |
| Segment-List<br>16004                                | • 14           |         |                |                            |                   |  |
|                                                      |                |         |                |                            |                   |  |
| Packets:                                             |                |         |                |                            |                   |  |
| Total sent                                           |                |         | : 141          |                            |                   |  |
| Total received                                       |                |         | : 141          |                            |                   |  |
| Errors:                                              |                |         |                |                            |                   |  |
| Total sent errors                                    |                |         | : 0            |                            |                   |  |
| Total received erro:                                 | ſS             |         | : 0            |                            |                   |  |
| Probes:                                              |                |         |                |                            |                   |  |
| <u> </u>                                             |                |         | 1.0            |                            |                   |  |
| Total started                                        |                |         | : 16           |                            |                   |  |
| Total started<br>Total completed                     |                |         | : 16<br>: 15   |                            |                   |  |
|                                                      |                |         |                |                            |                   |  |

3/3

26947

26713

# Path Tracing in SRv6 Network

Operators do not know the actual path that the packets take within their network. This makes operations, such as troubleshooting routing problems, or verifying Equal-Cost Multipath (ECMP), a complex problem. Also, operators want to characterize the network in terms of delay and load on a per-hop basis.

Knowledge of the Path Tracing Midpoint helps the operators to troubleshoot the routing problems faster.

This feature allows the operators to:

- Detect the actual path the packet takes between any two nodes in network (A and Z).
- Measure the end-to-end delay from A to Z.

Jan 20 2020 18:45:49.172

- Measure the per-hop delay at each node on the path from A to Z.
- Detects the load on each router that forwards the packet from A to Z

Path Tracing (PT) provides a log or record of the packet path as a sequence of interface IDs along with its time-stamp. In addition, it provides a record of end-to-end delay, per-hop delay, and load on each egress interface along the packet delivery path.

In Path Tracing, a node can behave as a source, midpoint, or a sink node.

The source node generates and injects probe packets toward a destination node to trace the time-stamp and interface ID along the path of the probe packet. The Interface ID value of 0 means that Path Tracing (PT) is disabled on the interface.

Path Tracing (PT) Midpoint: It is a transit node that performs IPv6 routing. In addition, it records the PT information (MCD) in the HbH-PT.

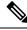

Note

- There is no support for Path Tracing Midpoint on transit nodes that perform SRH operations or SRv6 endpoint operations.
- Midpoint Compressed Data (MCD): The PT Midpoint along the packet delivery path from the Source to Sink node, stores its PT information into the HbH-PT header. This PT information is called Midpoint Compressed Data (MCD).
- Hop-by-Hop Path Tracing (HbH-PT): In IPv6 The HbH PT Options header is used to carry optional information that is examined and processed by every node along a packet's delivery path. It contains a stack of MCDs.
- PT-Aware Midpoint: A midpoint node that performs plain IPv6 routing or SR Endpoint processing and in addition stores the Path Tracing information in HbH-PT.
- PT-Unaware Midpoint: A midpoint node that performs plain IPv6 routing or SR Endpoint processing and is not capable of performing Path Tracing.
- PT-Legacy Midpoint: A midpoint node that performs plain IPv6 routing or SR Endpoint processing and is not capable of recording Path Tracing information in the HBH-PT. However, it is capable of exporting Path Tracing information directly to the collector, using the node telemetry system.
- PT Source: A Source node is the one that starts a PT session and generates PT probes.
- PT Sink: A node that receives the PT probes sent from the Source node containing the information recorded by every PT Midpoint along the path and forwards them to the collector after recording its Path Tracing information.
- RC: Regional collector that receives PT probes, parses, and stores them in Timeseries DB

The destination or sink node that receives the PT probes generated by the PT source node, stores PT related info into PT-TLV and forwards them to a Regional Collector (RC). This Regional Collector (RC) parses and stores them in the TimeSeries Database. It uses the information in the Hop-by-Hop Path Tracing (HbH-PT) to construct the packet delivery path and the timestamps at each node.

# **Limitations and Guidelines**

This section lists the limitations of the path tracing feature.

- PT Source and Sink nodes are not supported.
- The system can still work as PT midpoint for other devices acting as Source or Sink in the PT network path.
- No support for interface load calculation and recording on IPv6 Path Tracing Midpoint Node.

# **Configure Midpoint, Sink, and Source Nodes**

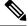

**Note** These configurations must be done on the Source, Midpoint and Sink routers as shown in the following configuration examples.

Configuration example of Midpoint node:

Configure the Interface ID under Path-tracing for the Midpoint node and for it to participate in the MCD updates inside the probe packets:

```
Router(config)# performance-measurement
Router(config-pm)# interface FourHundredGigE0/0/0/1
Router(config-pm-interf)# path-tracing
Router(config-pm-interf-interf-id)# interface-id 200
Router(config-pm-interf-time)# exit
```

### **Running Configuration**

• Running configuration example of Midpoint node:

Configure the Interface ID under Path-tracing for the Midpoint node and for it to participate in the MCD updates inside the probe packets:

```
performance-measurement
interface FourHundredGigE0/0/0/1
path-tracing
interface-id 200
exit
!
!
!
!
```

### Verification

It is good to check the target interface configuration and performance-measurement configuration for that interface.

Verify using the show commands listed below to check if the PT configuration is applied to the interface properly.

### This is an example of Show CLI with Interface ID:

```
Router# show run performance-measurement
performance-measurement
probe-profile name foo
  tx-interval 6000
  flow-label from 100 to 300 increment 10
!
1
Router# sh performance-measurement profile named-profile
Endpoint Probe Measurement Profile Name: foo
 Profile configuration:
   Measurement mode
                                                : One-wav
    Protocol type
                                                : TWAMP-light
   Type of service:
      TWAMP-light DSCP
                                                : 48
                                                : 6000000 (effective: 6000000) uSec
    TX interval
   Destination sweeping mode
                                                : Disabled
   Liveness detection parameters:
     Multiplier
                                                : 3
                                                : Disabled
     Logging state change
                                                : 255
   Hop Limit
   Flow Label Count
                                                : 21
     Flow Labels: 100, 110, 120, 130, 140, 150, 160, 170, 180, 190, 200, 210, 220, 230,
240.
                    250, 260, 270, 280, 290, 300
                                                : 0
    Packet Size Count
   Traffic Class Count
                                                : 0
Router# show cef interface GigabitEthernet 0/2/0/0
GigabitEthernet0/2/0/0 is up if handle 0x01000020 if type IFT GETHERNET(0xf)
  idb info 0x619f16f0 flags 0x30101 ext 0x627ef180 flags 0x30050
  Vrf Local Info (0x626510f0)
  Interface last modified Mar 4, 2022 13:34:43, modify
  Reference count 1
                        Next-Hop Count 3
  PT (path tracing) is enabled: id:0x40 load in:0x0 load out:0x0 tts:0x1
  Forwarding is enabled
  ICMP redirects are never sent
  ICMP unreachables are enabled
  Protocol MTU 1500, TableId 0xe0000000(0x61ccf768)
  Protocol Reference count 4
  Primary IPV4 local address 10.10.10.1
```

### $\verb|Router \# $ show performance-measurement interfaces | \\$

Interface Name: GigabitEthernet0/2/0/0 (ifh: 0x1000020)

| Delay-Measurement       | : Disabled    |
|-------------------------|---------------|
| Loss-Measurement        | : Disabled    |
| Path-Tracing            | : Enabled     |
| Configured IPv4 Address | : 10.10.10.1  |
| Configured IPv6 Address | : 10:10:10::1 |

| Link Local IPv6 Address<br>Configured Next-hop Address<br>Local MAC Address<br>Next-hop MAC Address<br>In-use Source Address<br>In-use Destination Address<br>Primary VLAN Tag<br>Secondary VLAN Tag<br>State | : fe80::91:e4ff:fe60:6707<br>: Unknown<br>: 0291.e460.6707<br>: 023a.6fc9.cd6b<br>: 10.10.10.1<br>: 10.10.10.2<br>: None<br>: Up |
|----------------------------------------------------------------------------------------------------|----------------------------------------------------------------------------------------------------|
| Path-Tracing:<br>Interface ID<br>Load IN<br>Load OUT<br>Load Interval<br>Last FIB Update:<br>Updated at: Mar 04 2022 13:34<br>Update reason: Path tracing co<br>Update status: Done                           |                                                                                                    |

This is an example of Show CLI without InterfaceID, which means PT is disabled on the target interface. So, you can configure timestamp template:

```
Router# show cef interface GigabitEthernet 0/2/0/0
GigabitEthernet0/2/0/0 is up if handle 0x01000020 if type IFT GETHERNET(0xf)
 idb info 0x619f16f0 flags 0x30101 ext 0x627ef180 flags 0x30050
 Vrf Local Info (0x626510f0)
 Interface last modified Mar 4, 2022 13:49:37, modify
                          Next-Hop Count 3
 Reference count 1
 Forwarding is enabled
 ICMP redirects are never sent
 ICMP unreachables are enabled
 Protocol MTU 1500, TableId 0xe0000000(0x61ccf768)
  Protocol Reference count 4
  Primary IPV4 local address 10.10.10.1
Router# sh performance-measurement interfaces
Interface Name: GigabitEthernet0/2/0/0 (ifh: 0x1000020)
 Delay-Measurement : Disabled
                                    : Disabled
 Loss-Measurement
                                   : Enabled
: 10.10.10.1
  Path-Tracing
 Configured IPv4 Address
 Configured IPv6 Address: 10:10:10:11Link Local IPv6 Address: fe80::91:e4ff:fe60:6707Configured Next-hop Address: UnknownImage Indexes: 0291.e460.6707
 Configured IPv6 Address
                                   : 10:10:10::1
                                    : 0291.e460.6707
 Next-hop MAC Address
                                     : 023a.6fc9.cd6b
 In-use Source Address
                                    : 10.10.10.1
  In-use Destination Address
                                   : 10.10.10.2
 Primary VLAN Tag
                                    : None
  Secondary VLAN Tag
                                     : None
  State
                                     : Up
  Path-Tracing:
    Interface ID
                                       : 0
    Timestamp Template
                                       : 3
    Load IN
                                       : 0
    Load OUT
                                       : 0
                                       : 60
    Load Interval
    Last FIB Update:
     Updated at: Mar 04 2022 13:49:37.492 (176.418 seconds ago)
```

Update reason: Path tracing config Update status: Done